# www.philips.com/welcome Регистрирайте своя продукт и получете помощ на

## BDP5100

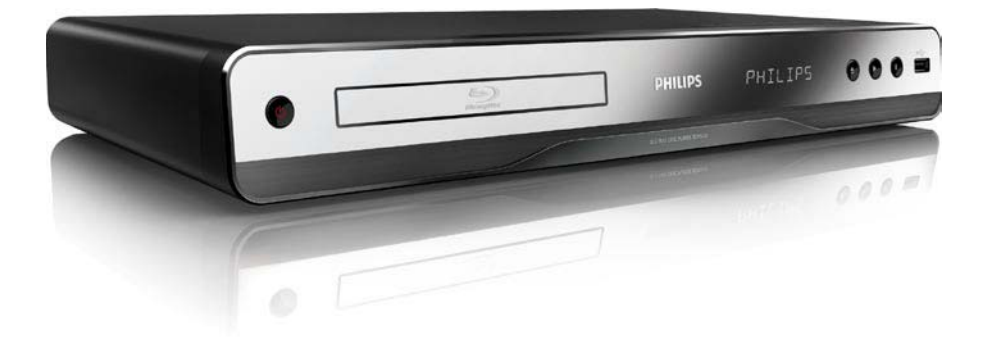

БГ Ръководство на потребителя

# **PHILIPS**

## **ЛАЗЕР**

#### **ВНИМАНИЕ:**

ИЗПОЛЗВАНЕТО НА КОНТРОЛИ ИЛИ КОРЕКЦИИ ИЛИ ИЗПЪЛНЕНИЕТО НА ПРОЦЕДУРИ, РАЗЛИЧНИ ОТ ТУК ПОСОЧЕНИТЕ МОЖЕ ДА ДОВЕДЕ ДО ИЗЛАГАНЕ НА ОПАСНА РАДИАЦИЯ.

#### **ВНИМАНИЕ:**

ВИДИМО И НЕВИДИМО ЛАЗЕРНО ИЗЛЪЧВАНЕ ПРИ ОТВОРЕН ПРОДУКТ С НАРУШЕНО ЗАПЕЧАТВАНЕ. НЕ СЕ ВЗИРАЙТЕ В ЛЪЧА.

#### **МЕСТОПОЛОЖЕНИЕ:**

ВЪТРЕ, БЛИЗО ДО МЕХАНИЗМА НА УСТРОЙСТВОТО

#### Italia

### DICHIARAZIONE DI CONFORMITA'

Si dichiara che l'apparecchio BDP5100, Philips risponde alle prescrizioni dell'art. 2 comma 1 del D.M. 28 Agosto 1995 n.548. Fatto a Eindhoven

> Philips Consumer Lifestyles Philips, Glaslaan 25616 JB Eindhoven, The Netherlands

#### Norge

Typeskilt fi nnes på apparatens underside.

Observer: Nettbryteren er sekundert innkoplet. Den innebygde netdelen er derfor ikke frakoplet nettet så lenge apparatet er tilsluttet nettkontakten.

For å redusere faren for brann eller elektrisk støt, skal apparatet ikke utsettes for regn eller fuktighet.

#### DK

Advarsel: Usynlig laserstråling ved åbning når sikkerhedsafbrydere er ude af funktion. Undgå utsættelse for stråling.

Bemærk: Netafbryderen er sekundært indkoblet og ofbryder ikke strømmen fra nettet. Den indbyggede netdel er derfor tilsluttet til lysnettet så længe netstikket sidder i stikkontakten.

## S

#### Klass 1 laseraparat

Varning! Om apparaten används på annat sätt än i denna bruksanvisning specifi cerats, kan användaren utsättas för osynlig laserstrålning, som överskrider gränsen för laserklass 1. Observera! Stömbrytaren är sekundärt kopplad och bryter inte strömmen från nätet. Den inbyggda nätdelen är därför ansluten till elnätet så länge stickproppen sitter i vägguttaget.

### SF

Luokan 1 laserlaite

Varoitus! Laitteen käyttäminen muulla kuin tässä käyttöohjeessa mainitulla tavalla saattaa altistaa käyttäjän turvallisuusluokan 1 ylittävälle näkymättömälle lasersäteilylle. Oikeus muutoksiin varataan. Laite ei saa olla alttiina tippu-ja roiskevedelle. Huom. Toiminnanvalitsin on kytketty toisiopuolelle, eikä se kytke laitetta irti sähköverkosta. Sisäänrakennettu verkko-osa on kytkettynä sähköverkkoon aina silloin, kun pistoke on pistorasiassa.

Producent zastrzega możliwość wprowadzania zmian technicznych.

# ČESKA REPUBLIKA

Výstraha! Tento přístroj pracuje s laserovým paprskem. Při nesprávné manipulaci s přístrojem (v rozporu s tímto návodem) můże dojít k nebezpečnému ozáření. Proto přístroj za chodu neotevírejte ani nesnímejte jeho kryty. Jakoukoli opravu vždy svěřte specializovanému servisu.

Nebezpečí! Při sejmutí krytů a odjištění bezpečnostních spínačů hrozí nebezpečí neviditelného laserového záření!

Chraňte se před přímým zásahem laserového paprsku.

Pokud byste z jakéhokoli důvodu přístroj demontovali, vždy nejdříve vytáhněte síťovou zástrčku.

Přístroj chraňte před jakoukoli vlhkostí i před kapkami vody.

## Technické údaje laseru:

- Typ laseru:
	- Laserová dioda disku BD: AlGaInN
	- Laserová dioda disku DVD: AlGaInP
	- Laserová dioda disku CD: AlGaInP
- Vlnová délka:
	- BD: 405 +5 nm/-5 nm
	- DVD: 655 +10 nm/-10 nm
	- CD: 790 +10 nm/-20 nm
- Výstupní výkon:
	- BD: Max. jmenovitý: 20 mW
	- DVD: Max. jmenovitý: 6m W
	- CD: Max. jmenovitý: 7 mW

Този продукт е в съответствие с директивата EEE.

EEE yönergesine uygundur.

# Съдържание

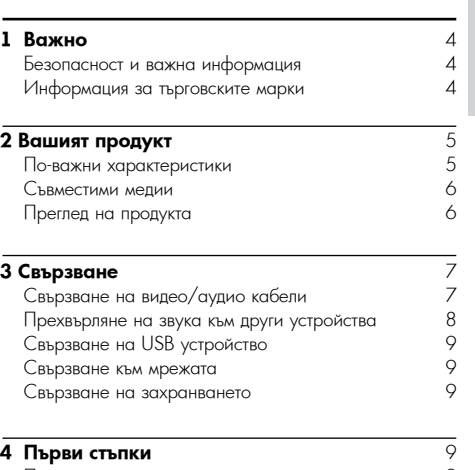

#### Подготовка на дистанционното управление 9 Намиране на TV входа **10** Използване на началното меню 10 Навигация в менюто 10

Избор на език за менюто и поставление 10 Настройка на мрежата 10 Използване на Philips EasyLink 12

### **5 Възпроизвеждане** 12

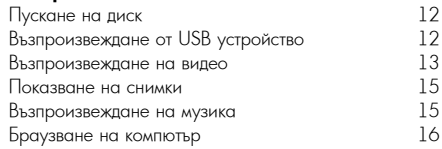

## **6 Регулиране на настройките** 16

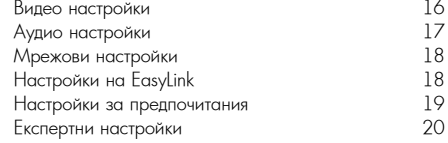

#### **7 Допълнителна информация** 21 Актуализация на софтуера 21

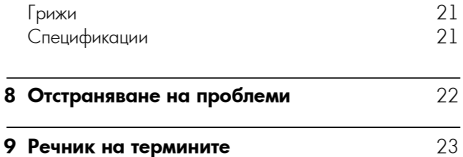

## Безопасност и важна информация

#### Предупреждение

- Риск от прегряване! Никога не поставяйте продукта в затворено пространство. Винаги оставяйте поне 10 cm свободно място около продукта за вентилация. Погрижете се вентилационните отвори никога да не се закриват от пердета или други предмети..
- Никога не поставяйте продукта, дистанционното управление и батериите в близост до открит огън или други източници на топлина, включително директна слънчева светлина.
- Използвайте продукта само на закрито. Пазете го от вода, влага и пълни с течности предмети.
- Никога не поставяйте продукта върху друго електрическо оборудване.
- Пазете се от продукта по време на гръмотевични бури.
- Ако за изключващо средство се използва захранващият щепсел или куплунгът на уреда, средството за изключване трябва да бъде лесно достъпно за използване.
- Видимо и невидимо лазерно излъчване при отворен продукт. Избягвайте излагане на лъча.

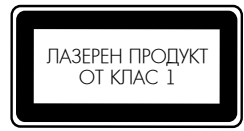

Този продукт е в съответствие със съществените изисквания и други приложими разпоредби на Директиви 2006/95/EC (Ниско напрежение) и 2004/108/EC (Електромагнитна съвместимост).

#### **Изхвърляне на вашия стар продукт и батерии**

Вашият продукт е проектиран и произведен с висококачествени материали и компоненти, които могат да бъдат рециклирани и използвани отново. Когато видите, че върху даден продукт е поставен този символ на зачеркнат контейнер с

колелца, това означава, че продуктът е в обхвата на Европейска Директива 2002/96/ЕО.

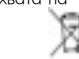

Моля, информирайте се относно местната система за разделно събиране на електрически и електронни продукти.

Моля, придържайте се към вашите местни правила и не изхвърляйте своя стар продукт с обикновените битови отпадъци.

Правилното изхвърляне на вашия стар продукт помага за предотвратяване на потенциалните негативни

последствия за околната среда и човешкото здраве. Вашият продукт съдържа батерии в обхвата на Европейска Директива 2006/66/ЕО, които не могат да се изхвърлят с обикновените битови отпадъци.

Моля, информирайте се относно местните правила за разделно събиране на батерии, тъй като правилното изхвърляне помага за предотвратяване на негативните последствия за околната среда и човешкото здраве.

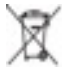

#### Информация за авторските права

Този продукт включва технология за защита на авторските

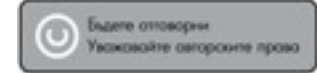

права, която е защитена с патенти в САЩ и други права върху интелектуална собственост на Macrovision Corporation и други собственици на права. Използването на тази технология за защита на авторските права трябва да бъде разрешено от Macrovision Corporation и е предназначено само за домашно и друг вид гледане в ограничен кръг, освен ако не е получено разрешение за друго от Macrovision Corporation Реверсивното инженерство и демонтажът са забранени.

#### **Софтуер с отворен код**

Този Blu-ray диск плейър съдържа софтуер с отворен код. Philips предлага да достави или предостави на разположение, при поискване, срещу такса, която не надвишава цената за извършване на физическо разпространение на източника, пълно и машинно четливо копие на съответния код-първоизточник, върху носител, какъвто обикновено се използва за обмен на софтуер.

Това предложение е валидно до три години след закупуването на продукта.

За да получите кода-първоизточник, моля пишете на: Program Manager – Home Audio Video BU AVM Innovation Site Singapore Philips Electronics Singapore Pte Ltd 620A, Lorong 1 Toa Payoh, Singapore 319762

Информация за търговските марки

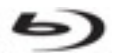

*BMar rang Disc* "Blu-ray Disc" и логото на "Blu-ray Disc" са търговски марки.

## HƏMI

 HDMI и логото на HDMI, както и High-Definition Multimedia Interface (Мултимедиен интерфейс с висока резолюция) са търговски марки или регистрирани търговски марки на HDMI licensing LLC.

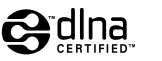

® DLNA®, логото DLNA и DLNA Certified™ са търговски марки, марки за услуги или сертификационни марки на Digital Living Network Alliance.

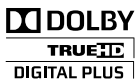

Произведено по лиценз от Dolby Laboratories. Dolby и символът с двойно "D" са търговски марки на Dolby Laboratories.

## Sqµ≠ny **Master Audio**

Произведено по лиценз съгласно патенти в САЩ с номера: 5,451,942; 5,956,674; 5,974,380; 5,978,762; 6,226,616; 6,487,535; 7,212,872; 7,333,929; 7,392,195; 7,272,567 и други издадени и чакащи патенти в САЩ и по света. DTS и Символът са регистрирани търговски марки, а DTS-HD, DTS-HD Master Audio и логата DTS са търговски марки на DTS, Inc. Продуктът включва софтуера. ©DTS, Inc. Всички права запазени.

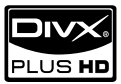

ЗА DIVX PLUS™ HD: DivX® е цифров видео формат, създаден от DivX, Inc. Това е официално DivX сертифицирано устройство, което възпроизвежда DivX видео, включително DivX Plus™ HD видео (H.264/.MKV) до 1080p и премийно съдържание. Посетете www.divx.com за повече информация и софтуерни инструменти за конвертиране на вашите файлове в DivX видео формат.

ЗА DIVX ВИДЕО ПРИ ПОИСКВАНЕ: Това DivX® сертифицирано устройството трябва да бъде регистрирано, за да може да възпроизвежда DivX видео при поискване (VOD). За да генерирате регистрационния код, намерете DivX VOD раздела в менюто за настройки на вашето устройство. Отидете на vod.divx.com с този код, за да завършите процеса на регистрация и да научите повече за DivX VOD.

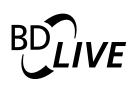

BONUSVIEW™ "BD LIVE" и "BONUSVIEW" са търговски марки на Bluray Disc Association.

## **AVCHD.**

"AVCHD" и логото "AVCHD" са търговски марки на Matsushita Electric Industrial Co, Ltd и Sony Corporation.

# x.v.Colour

"x.v.Colour" е търговска марка на Sony Corporation.

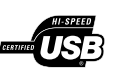

Логата USB-IF са търговски марки на Universal Serial Bus Implementers Forum, Inc.

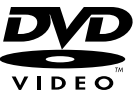

"DVD Video" е търговска марка на DVD Format/Logo Licensing Corporation.

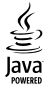

Java и всички други търговски марки и лога Java са запазени марки или регистрирани търговски марки на Sun Microsystems, Inc в САЩ и/или други страни.

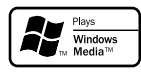

Windows Media и логото на Windows са търговски марки или регистрирани търговски марки на Microsoft Corporation в САЩ и/или други страни.

# 2 Вашият продукт

Поздравления за вашата покупка и добре дошли във Philips! За да се възползвате пълноценно от помощта, която Philips предлага, регистрирайте продукта си на www.philips.com/welcome.

Ако се свържете с Philips, ще ви попитат за модела и серийния номер на вашия продукт. Номерът на модела и серийният номер се намират отзад или отдолу на вашия продукт. Запишете номерата тук:

Модел №

Сериен №

## По-важни функции

За оптимална работа на този продукт, се препоръчва редовно да актуализирате софтуера му.

### **DLNA**

Просто свържете този продукт към вашата домашна мрежа чрез LAN жака или безжично с помощта на допълнителния Philips Wi-Fi USB адаптер. Можете да изпращате вашите филми и снимки към този продукт и да ги гледате директно на вашия телевизор.

#### **DivX Plus HD**

Този плейър е DivX Plus HD сертифицирано устройство. Той възпроизвежда всички видове DivX видео, включително DivX Plus HD видео файлове (H.264 видео с разширение на файла .mkv и AAC аудио) до 1080p и премийно холивудско съдържание.

#### **Забавление с висока резолюция**

Гледайте диск със съдържание с висока резолюция с HDTV (телевизия с висока резолюция). Свържете го с високоскоростен HDMI кабел (1.3 или категория 2). Можете да се насладите на картина с отлично качество – резолюция до 1080p и скорост 24 кадъра в секунда с прогресивно сканиране.

#### **BD-Live**

Свържете този продукт към уеб сайта на филмовите студия чрез LAN порта или външна Wi-Fi мрежа, за достъп до различно актуално съдържание (например обновени прегледи и ексклузивни специални кадри).

#### Съвместими медии

Този продукт може да възпроизвежда:

- BD-Video, BD-R/RE2.0
- DVD, DVD-Video, DVD+R/+ RW, DVD-R/- RW, DVD+ R/-R DL (Dual Layer)
- Video CD/SVCD
- Аудио CD, CD-R/CD-RW, MP3, WMA, JPEG файлове
- DivX (Ultra)/DivX Plus HD, MKV
- USB памет

#### Регионални кодове

Можете да пускате дискове със следните регионални кодове:

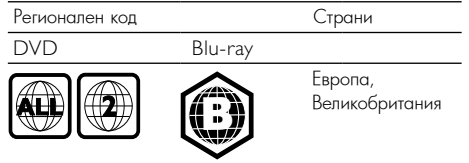

## Преглед на продукта

#### Основен уред

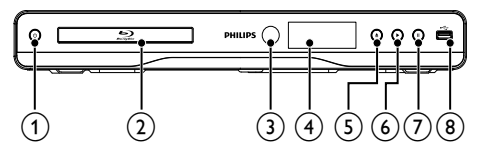

#### $\sigma$  0

• Включване на продукта или преминаване в режим на готовност.

#### 2 **Отделение за диск**

#### 3 **IR сензор**

• Приема сигналите от дистанционното управление. Винаги насочвайте дистанционното управление към IR сензора.

4 **Дисплей**

#### $(5)$   $\triangle$

• Отваряне или затваряне на отделението за диск

 $\circledcirc$   $\blacktriangleright$ 

• Стартиране или продължаване на възпроизвеждането.

- $(7)$  ||
- Пауза
- 8 **жак**
	- За свързване на USB памет

#### Дистанционно управление

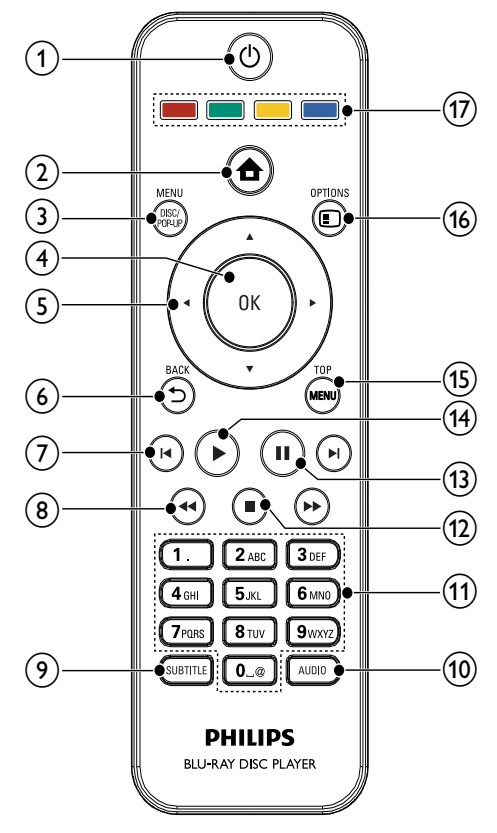

English Български

#### $(1)$   $(1)$

- Включване на продукта или преминаване в режим на готовност.
- Ако е активирана функцията EasyLink, натиснете и задръжте за поне три секунди, за да приведете всички свързани HDMI CEC съвместими устройства в режим на готовност.

### $(2)$   $\triangle$

• Достъп до началното меню на този продукт.

#### 3 **DISK MENU / POP-UP MENU**

- **BD**: Вход или изход от появяващото се меню.
- **DVD**: Вход или изход от диск менюто.

#### 4 **OK**

• Потвърждения на въвеждане или избор.

#### $(5)$   $\triangle$   $\blacktriangledown$   $\blacktriangle$   $\blacktriangleright$

• Навигация в менютата

#### 6 **BACK**

• Връщане към предишното меню.

#### $(7)$   $|4/k|$

• Преминаване към предишното или следващото заглавие, глава или трак.

#### $\circledR$  44/ $\blacktriangleright$

• Превъртане назад или напред.

#### 9 **SUBTITLE**

• Избор на език за субтитрите на диска.

#### q; **AUDIO**

• Избор на език или канал за звука на диска.

#### qa **Бутони с цифри и букви**

- Избор на позиция за възпроизвеждане.
- Въвеждане на стойности.

### $\overline{12}$   $\blacksquare$

- Спиране на възпроизвеждането.
- Натиснете и задръжте за отваряне/затваряне на отделението за диск.

#### $(13)$  ||

- Пауза.
- Придвижване на спряната картина с една стъпка напред.

#### $\overline{(14)}$

• Стартиране или продължаване на възпроизвеждането.

#### qg **TOP MENU**

- **BD**: Показване на горното меню.
- **DVD**: Показване на менюто със заглавия.

#### qh **OPTIONS**

• Достъп до опции за извършваното действие или направения избор.

#### qj **Цветни бутони**

• **BD**: Избор на задачи или опции.

# 3 Свързване

Направете следните връзки, за да използвате този продукт.

#### **Основни връзки:**

- Вилео
- Аудио
- Захранване

#### **Допълнителни връзки:**

- Свързване на звука към други устройства
	- HDMI-съвместим AV приемник/усилвател
	- Многоканален AV усилвател/приемник
	- Цифров AV усилвател/приемник
	- Аналогова стерео система
- USB памет
- Кабелна/безжична мрежа

## Забележка

• За идентификация и данни за захранването погледнете табелката отзад или отдолу на продукта.

• Преди да правите или променяте връзки, уверете се, че всички устройства са изключени от контакта.

## Свързване на видео/аудио кабели

Изберете най-добрата видео връзка, поддържана от телевизора.

- **Опция 1:** Свързване към HDMI жака (за HDMI, DVI или HDCP-съвместим телевизор).
- **Опция 2:** Свързване към компонентните видео жакове (за стандартен телевизор или телевизор с прогресивно сканиране).
- **Опция 3:** Свързване към комбинирания видео жак (за стандартен телевизор).

## Опция 1: Свързване към HDMI жака

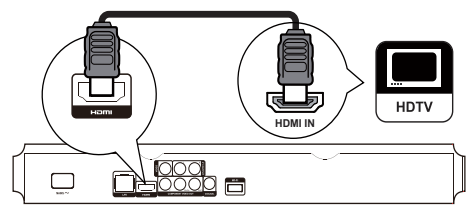

- **1** Свържете HDMI кабел (не е включен в комплекта) към:
	- HDMI жака на този продукт.
	- Входния HDMI жак на телевизора.

#### Полезна информация

- Ако телевизорът има само DVI конектор, направете свързването чрез HDMI/DVI адаптер. Свържете аудио кабел за възпроизвеждане на звука.
- Ако този продукт се свързва към телевизор, съвместими с 1080p или 1080p/24Hz, Philips препоръчва HDMI кабел от категория 2, известен още като високоскоростен HDMI кабел, за оптимално видео и аудио възпроизвеждане.
- За възпроизвеждане на цифровите видео изображения на BD-видео или DVD-видео чрез HDMI връзка, е необходимо както този продукт, така и устройството с екран (или AV приемника/усилвателя) да поддържат системата за защита на авторските права, наречена HDCP (широколентова
- система за защита на цифрово съдържание). • Тази връзка осигурява най-доброто качество на картината.

Опция 2: Свързване към компонентните

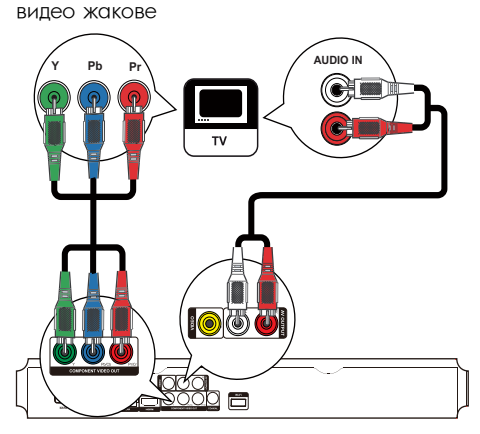

- **1** Свържете компонентните видео кабели (не са включени в комплекта) към:
	- Y Pb / Cb Pr / Cr жаковете на този продукт.
	- входните COMPONENT VIDEO жакове на телевизора.
- **2** Свържете аудио кабелите към:
	- AV OUTPUT-L/R жаковете на този продукт.
	- Входните AUDIO жакове на телевизора.
	- Полезна информация
- Входните компонентни видео жакове може да са обозначени с Y Cb Cr или YUV.

Опция 3: Свързване към комбинирания видео жак

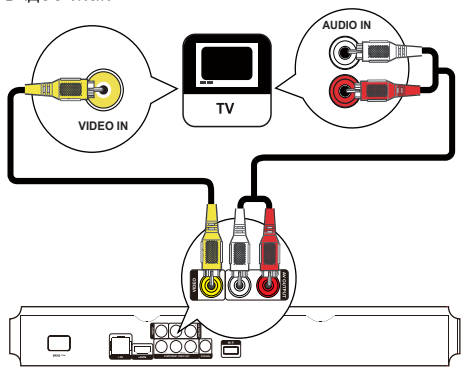

- **1** Свържете комбинирания видео кабел към:
	- VIDEO жака на този продукт.
	- Входния VIDEO жак на телевизора.
- **2** Свържете аудио кабелите към:
	- AV OUTPUT-L/R жаковете на този продукт.
	- Входните AUDIO жакове на телевизора.

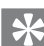

#### Полезна информация

• Входният видео жак на телевизора може да е обозначен с A/V IN, VIDEO IN, COMPOSITE или BASEBAND.

### Прехвърляне на звука към други устройства

Можете да свържете звука на този продукт към други устройства.

Свързване към HDMI-съвместим AV приемник/усилвател

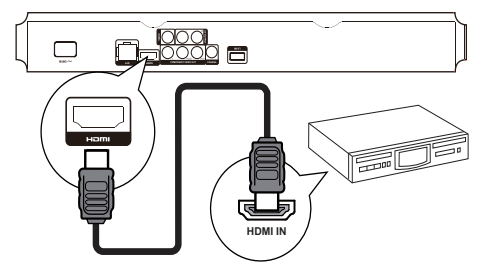

- **1** Свържете HDMI кабел (не е включен в комплекта) към:
	- HDMI жака на този продукт.
	- Входния HDMI жак на устройството.

Полезна информация

• HDMI връзката осигурява най-добро качество на звука.

#### Свързване към цифров AV усилвател/ приемник

Свързване към коаксиален жак

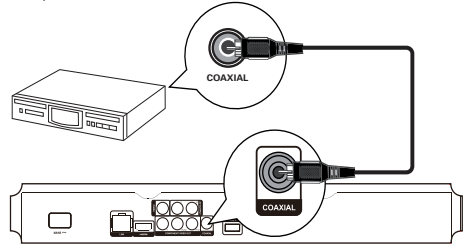

- **1** Свържете коаксиален кабел (не е включен в комплекта) към:
	- COAXIAL жака на този продукт.
	- Входния COAXIAL/DIGITAL жак на устройството.

Свързване на аналогова стерео система

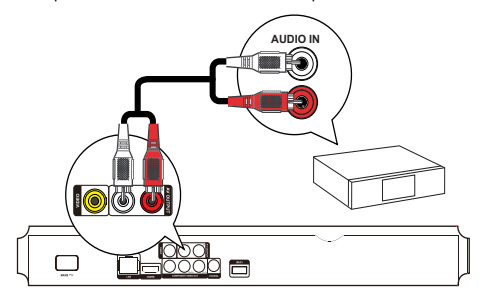

**1** Свържете аудио кабелите към:

- AV OUTPUT-L/R жаковете на този продукт.
- Входните AUDIO жакове на устройството.

## Свързване на USB устройство

USB устройството осигурява допълнителна памет за актуализиране на софтуера и използване на BD-Live.

1 Свържете USB устройството към <sup>11</sup> (USB) жака на предния панел на този продукт.

### Забележка

- Натиснете  $\blacksquare$  и изберете [Browse USB] в менюто, за достъп до съдържанието и за възпроизвеждане на файловете.
- Свързвайте USB устройството само към жака на този продукт.
- Philips не гарантира 100% съвместимост с всички USB устройства.

#### Свързване към мрежата

Чрез кабелна или безжична връзка (виж "Първи стъпки" > "Настройка на мрежата") можете да свържете този плейър към:

- Интернет (за актуализиране на софтуера и BD-Live.
- Домашна мрежа (за достъп до медия файлове от DLNA медиен сървър, например компютър).

#### Забележка

• Интернет достъпът до уеб сайта на Philips за актуализиране на софтуера може да не е позволен в зависимост от рутера, който използвате или политиката на интернет доставчика. За повече информация се свържете с вашия интернет доставчик.

### Свързване на захранването

#### Внимание

- Риск от повреждане на продукта! Уверете се, че напрежението на мрежата отговаря на отпечатаното на гърба на уреда.
- Преди да свържете захранващия кабел, уверете се, че сте направили всички останали връзки.

### Забележка

• Табелката на модела се намира на гърба на продукта.

- **1** Свържете захранващия кабел към:
	- този продукт.
	- стенния контакт.
	- ↳ Този продукт е готов да бъде настроен за употреба.

# 4 Първи стъпки

Внимание

• Използването на контроли или корекции, или извършването на различни от описаните тук процедури може да доведе до излагане на вредно излъчване или друг вид опасна експлоатация.

Винаги спазвайте последователно инструкциите в този раздел.

### Подготовка на дистанционното управление

**1** Натиснете и избутайте капачето на отделението за батерии, за да го отворите с плъзване (виж '1' на картинката).

- **2** Поставете две батерии от тип AAA с правилен поляритет (+/-) както е означено.
- **3** Натиснете и плъзнете обратно капачето на отделението за батерии (виж '3' на картинката).

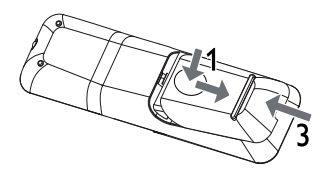

#### Забележка

- Ако няма да използвате дистанционното управление дълго време, извадете батериите.
- Не смесвайте батерии (стари и нови или въглеродни с алкални и т.н.).
- Батериите съдържат химически вещества и поради това трябва да се изхвърлят правилно.

## Намиране на TV входа

- **1** Натиснете  $\bigcirc$ , за да включите този продукт.
- **2** Включете телевизора и го превключете на видео входа (вижте ръководството на телевизора, за да разберете как да изберете A/V входа).

#### Използване на началното меню

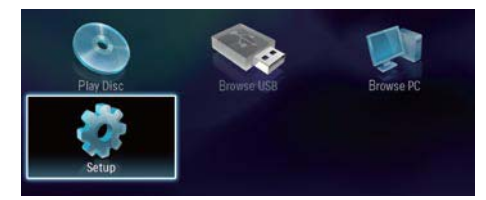

- $1$  Натиснете  $\triangle$ , за да се покаже началното меню.
	- За да пуснете диск, изберете [Play Disc].
	- За да видите съдържанието на USB устройството, изберете [Browse USB].
	- За достъп до менютата с настройки, изберете [Setup].
	- За достъп до медия файловете на DLNA медиен сървър (например компютър), изберете [Browse PC].

#### Навигация в менюто

**1** Когато е показано меню, натиснете бутоните на дистанционното управление, за да навигирате.

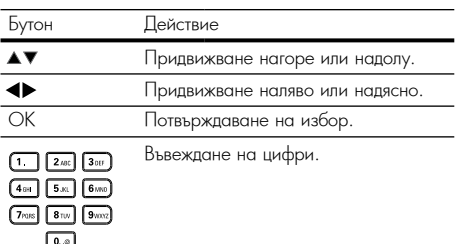

#### Избор на език за менюто

#### Забележка

• Ако този продукт е свързан към HDMI СЕС-съвместим телевизор, пропуснете тази настройка. Той се превключва автоматично на същия език за менюто на дисплея, който е настроен за телевизора (ако наборът ат езици на телевизора се поддържа от този продукт).

- **1** В началното меню, изберете [Setup] и натиснете ОК.
- **2** Изберете [Preference Setup] и натиснете ▶
- **3** Изберете [Меnu Language] и натиснете ▶.

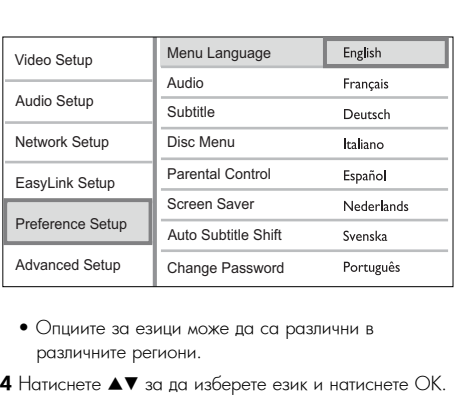

- Опциите за езици може да са различни в различните региони.
- **4** Натиснете ▲▼ за да изберете език и натиснете ОК.

#### Настройка на мрежата

Можете да свържете този продукт към Интернет (за актуализиране на софтуера и BD-Live) или към домашна мрежа (за достъп до медия файлове от DLNA медиен сървър, например компютър).

За достъп до медия файловете на вашия компютър трябва да се уверите, че:

- на компютъра ви е инсталиран софтуер за медиен сървър (например Windows Media Player 11); и
- софтуерът за медиен сървър е конфигуриран да позволява споделяне на медия файлове (виж помощната документация на софтуера за медиен сървър).

#### Настройка на кабелна мрежа

#### Забележка

• Уверете се, че мрежовите кабели са свързани правилно.

- **1** Свържете мрежов кабел (не е включен в комплекта) към:
	- LAN порта на този продукт.
	- LAN порта на рутер с Интернет връзка.
- **2** За достъп до медия файловете във вашия компютър, свържете компютъра към рутера.
- **3** Включете този продукт, компютъра и рутера.

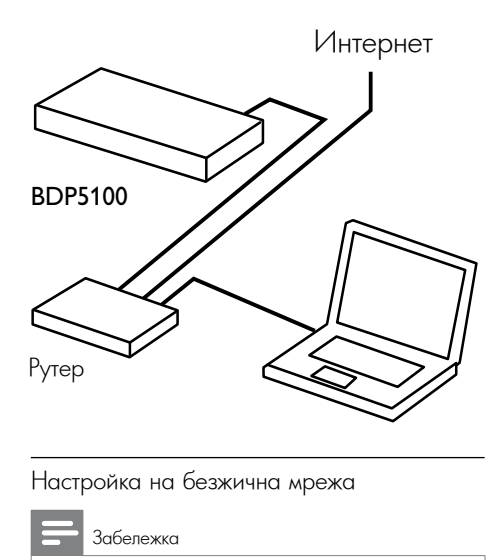

## Настройка на безжична мрежа

## Забележка

- За безжична връзка трябва да използвате допълнителен Philips Wi-Fi USB адаптер (WUB1110).
- Wi-Fi USB адаптерът не е включен в комплекта. За да закупите адаптера, посетете shop.philips.com. Ако онлайн магазинът на Philips не е достъпен във вашата страна, моля свържете се с отдела на Philips за обслужване на клиенти. За контакти посетете www.philips.com/support.
- **1** Свържете Philips Wi-Fi USB адаптер (WUB1110, продава се отделно) към Wi-Fi жака на гърба на този продукт.
- **2** За достъп до медия файловете във вашия компютър, свържете компютъра към рутера.
- **3** Включете този плейър, компютъра и рутера.

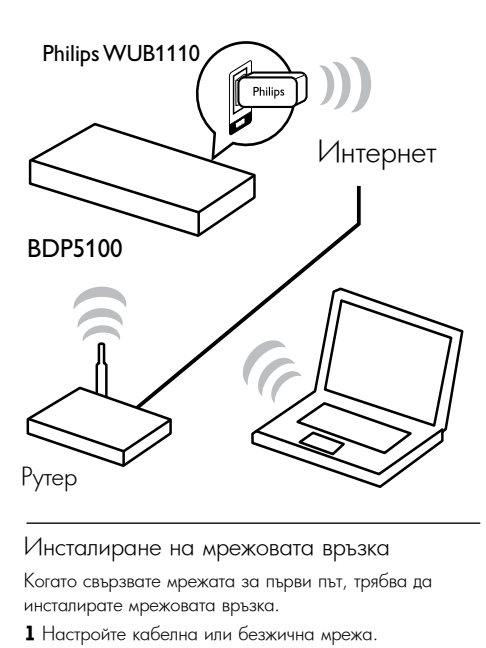

#### Инсталиране на мрежовата връзка

Когато свързвате мрежата за първи път, трябва да инсталирате мрежовата връзка.

- **1** Настройте кабелна или безжична мрежа.
- **2** Натиснете **в за да се покаже началното меню.**
- **3** Изберете [Setup] и натиснете ОК.
- **4** Изберете [Network Setup] и натиснете ▶.
- **5** Изберете [Network Installation] и натиснете OK.

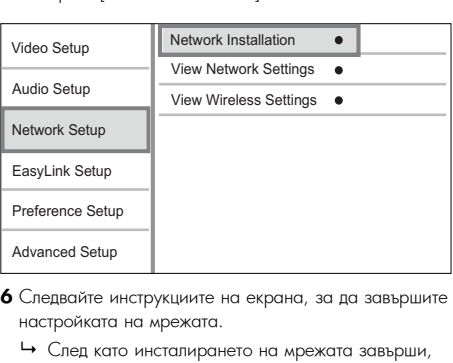

- **6** Следвайте инструкциите на екрана, за да завършите<br>— настройката на мрежата настройката на мрежата.
	- ы петропители в прошлон.<br>→ След като инсталирането на мрежата завърши, ще имате достъп до услугите: браузване на компютър, BD-Live, актуализиране на софтуера.

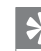

#### Полезна информация

• Можете да проверите състоянието на кабелната или безжичната връзка на този продукт (виж "Регулиране на настройте" > "Мрежови настройки" > [View Network Settings] или [View Wireless Settings]).

## Използване на Philips EasyLink

Този продукт поддържа функцията Philips EasyLink, която използва протокола HDMI СЕС (Управление на потребителска електроника). Можете да използвате едно дистанционно управление, за да контролирате EasyLink-съвместимите устройства, който са свързани чрез HDMI конекторите.

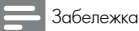

• За да активирате функцията EasyLink, трябва да включите HDMI СЕС функциите на телевизора и на другите устройства, свързани към него. За подробности вижте ръководствата на телевизора/устройствата.

#### Възпроизвеждане с едно докосване

**1** Натиснете  $\bigcirc$  за да включите този продукт.

- ↳ Телевизорът (ако поддържа възпроизвеждане с едно докосване) автоматично се включва и преминава на правилния входен видео канал.
- ↳ Ако в този продукт има диск, възпроизвеждането му започва автоматично.

#### Преминаване в режим на готовност с едно докосване

**1** Натиснете и задръжте  $\circlearrowright$  за повече от 3 секунди.

↳ Всички свързани устройства (ако поддържат преминаване в режим на готовност с едно докосване) автоматично преминават в режим на готовност.

Забележка

• Philips не гарантира съвместимост с други HDMI СЕС устройства.

# 5 Възпроизвеждане

## Пускане на диск

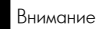

• Не поставяйте в отделението за диск други предмети, освен дискове.

- $1$  Натиснете  $\triangle$  върху предния панел, за да отворите отделението за диск.
	- Можете също да натиснете и задържите бутона  $\blacksquare$ на дистанционното управление, за да отворите/ затворите отделението за диск.
- **2** Поставете диск с надписите нагоре.
- $3$  Натиснете  $\triangle$  за да затворите отделението за диск и да започне възпроизвеждането на диска.
	- За да гледате диска, превключете телевизора на видео вход.
	- $\bullet$  За да спрете възпроизвеждането, натиснете  $\blacksquare$ .

#### Забележка

- Проверете поддържаните дискове/файлове (виж "Вашият продукт" > "Съвместими медии").
- Ако се появи менюто за въвеждане на парола, въведете паролата, за да можете да гледате диск, който е заключен или е с ограничен достъп (виж "Регулиране на настройките" > "Настройки за предпочитания" > [Parental Control]).
- Ако сложите диска на пауза или го спрете, скрийнсейвърът се появява след 10 минути неактивност. За да го изключите, натиснете който и да е бутон.
- Ако сте сложили диска на пауза или сте го спрели и в продължение на 30 минути не е натиснат никакъв бутон, този продукт автоматично преминава в режим на готовност.

## Възпроизвеждане от USB устройство

Можете да се възпроизвеждате или разглеждате медийни файлове от следните USB устройства:

- флаш памет
- четец на памет-карти
- HDD (този продукт разпознава само преносими твърди дискове с върхов ток на USB захранването не повече от 500 mA.)

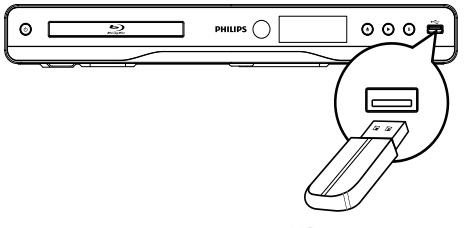

- **1** Свържете USB устройството към (USB) жака на предния панел на този продукт.
- **2** Натиснете **в** и изберете [Browse USB], след което натиснете ОК.
	- ↳ Появява се меню със съдържанието.
- **3** Изберете файл за възпроизвеждане и натиснете ОК.
	- ↳ Започва възпроизвеждането (за подробности виж "Възпроизвеждане на видео", "Показване на снимки", "Възпроизвеждане на музика").
	- $\bullet$  За да спрете възпроизвеждането, натиснете  $\blacksquare$  или извадете USB устройството.

#### Забележка

- Philips не гарантира съвместимост с всички USB устройства.
- Не всички цифрови фотоапарати се поддържат. Цифрови фотоапарати, които изискват инсталиране на компютърна програма не се поддържат.
- Формат за данни NTFS не се поддържа.

#### Възпроизвеждане на видео

#### Управление на видео възпроизвеждането

- **1** Пуснете заглавие.
- **2** Използвайте дистанционното управление, за да контролирате възпроизвеждането.

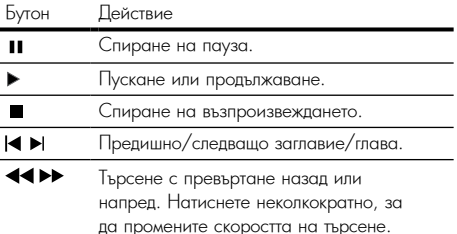

• При пауза, бавно възпроизвеждане назад или напред.

## Забележка

• За BD дискове с Java приложение, наличността на функцията за продължаване на възпроизвеждането зависи от конкретния диск.

#### Промяна на видео възпроизвеждането

- **1** Пуснете заглавие.
- **2** Използвайте дистанционното управление, за да промените възпроизвеждането.

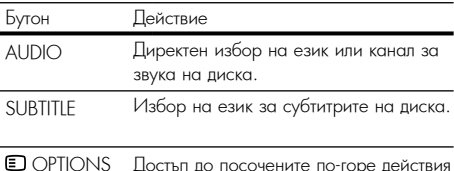

Достъп до посочените по-горе действия или повече опции (напр. режим на повтаряне или разбъркване). OPTIONS

#### Забележка

• Някой действия може да не работят при някой дискове. За подробности вижте информацията, придружаваща диска.

#### Показване на менюто

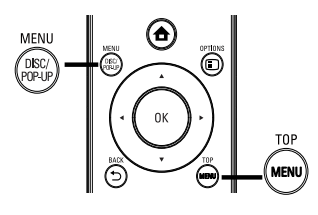

#### **BD-видео диск**

- **TOP MENU** спира видео възпроизвеждането и показва менюто на диска. Тази функция зависи от диска.
- **POP-UP MENU** достъп до менюто на BD-видео диска без да се прекъсва възпроизвеждането.

#### **DVD-видео диск**

- **TOP MENU** показва основното меню на диска.
- **DISC MENU** показва информация за диска и ви напътства през различните налични функции на диска.

#### **VCD/SVCD/DivX диск:**

• **DISC MENU** показва съдържанието на диска.

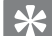

#### Полезна информация

• Ако РВС настройката е изключена, VCD/SVCD пропуска менюто и започва възпроизвеждане на първото заглавие. За да се покаже менюто преди възпроизвеждането, включете РВС настройката (виж "Регулиране на настройките" > [Preference Setup] > [VCD РВС]).

#### Показване на информация за възпроизвеждането

- **1** По време на възпроизвеждането, натиснете OPTIONS.
	- ↳ Появява се менюто с опции при възпроизвеждане.
- **2** В менюто изберете [Info] и натиснете ОК.
- ↳ Появява се настоящият статус на възпроизвеждане от диска.

#### Избор на заглавие/глава

- **1** По време на възпроизвеждане, натиснете OPTIONS.
- ↳ Появява се менюто с опции при възпроизвеждане.
- **2** В менюто изберете [Titles] или [Chapters] и натиснете ОК.
- **3** Изберете номера на заглавието или главата и натиснете ОК.

#### Пускане от конкретно време

- **1** По време на възпроизвеждане, натиснете OPTIONS.
- ↳ Появява се менюто <sup>с</sup> опции при възпроизвеждане. **<sup>2</sup>** <sup>В</sup> менюто изберете [Time Search] <sup>и</sup> натиснете ОК. **<sup>3</sup>** Натиснете бутоните за навигация (▲▼), за да
- 

промените времето, към което искате да премине възпроизвеждането, след което натиснете ОК.

#### Увеличаване/намаляване

- **1** По време на възпроизвеждане, натиснете OPTIONS.
- ↳ Появява се менюто с опции при възпроизвеждане.
- **2** В менюто изберете [Zoom] и натиснете ОК.
- **3** Натиснете бутоните за навигация (bB), за да изберете коефициент на увеличение, след което натиснете ОК.
- **4** Натиснете бутоните за навигация, за да навигирате в увеличената картина.
	- За да излезете от режима на увеличение, натиснете BACK или ОК, за да се появи лентата за коефициент на увеличение, след което натиснете бутоните за навигация ( $\blacktriangleleft\blacktriangleright$ ), докато изберете коефициента на увеличение [x1].

#### Повтаряне на конкретен участък

- **1** По време на възпроизвеждането, натиснете OPTIONS.
	- ↳ Появява се менюто с опции при възпроизвеждане.
- **2** В менюто изберете [Repeat А-В] и натиснете ОК, за да зададете начало.
- **3** Превъртете напред видеото и натиснете ОК, за да зададете край.
	- ↳ Започва повтарянето.
	- За да отмените повтарянето, натиснете OPTIONS и изберете [Repeat А-В], след което натиснете ОК.

#### Забележка

• Маркирането на участък за повторение е възможно само в рамките на една песен/заглавие.

#### Гледане на видео от различен ъгъл на камерата

- **1** По време на възпроизвеждане, натиснете **OPTIONS**
- ↳ Появява се менюто с опции при възпроизвеждане.
- **2** В менюто изберете [Angle List] и натиснете ▶.
- **3** Изберете опция за ъгъл и натиснете ОК.
	- ↳ Възпроизвеждането се променя според избрания ъгъл.

#### Забележка

• Приложимо само за дискове, съдържащи сцени с различни ъгли.

#### Ръчно преместване на субтитрите

Можете ръчно да нагласите позицията на субтитрите на екрана на телевизора.

- **1** По време на възпроизвеждане, натиснете OPTIONS.
- ↳ Появява се менюто с опции при възпроизвеждане.
- **2** В менюто изберете [Subtitle Shift] и натиснете ОК.
- **3** Натиснете бутоните за навигация (▲▼), за да

преместите субтитрите, след което натиснете ОК.

Полезна информация

• Преместването на субтитрите не е възможно при DivX видео с външни субтитри.

#### Възпроизвеждане на BD-видео

Blu-гау видео дискът има по-голям капацитет и поддържа функции като видео с висока резолюция, многоканален съраунд звук, интерактивни менюта и т.н.

**1** Поставете BD-видео диск.

- **2** Натиснете и изберете [Play Disc], след което натиснете ОК.
- **3** Възпроизвеждането започва автоматично или изберете от менюто опция за възпроизвеждане и натиснете ОК.
- По време на възпроизвеждане можете да натиснете TOP MENU, за да се появи допълнителна информация, функции или съдържание, записано на диска.
- По време на възпроизвеждане можете да натиснете POP-UP MENU, за да се появи менюто на диска, без да се прекъсва възпроизвеждането.

### **Използване на BONUSVIEW**

(Приложимо само за дискове, съвместими с функциите BONUSVIEW или Picture-in-Picture)

Можете да гледате допълнително съдържание (като

коментари) в малък прозорец на екрана.

**1** Натиснете **D** OPTIONS.

- ↳ Появява се менюто с опции при възпроизвеждане.
- **2** В менюто изберете [PIP Selection] и натиснете ОК.
- ↳ Появява се допълнителен видео прозорец. **3** В менюто изберете [2nd Audio Lang List] или [2nd Subtitle List] и натиснете ▶.
- **4** Изберете език за възпроизвеждането и натиснете ОК.

### **Използване на BD-LIVE**

(Приложимо само за дискове, който поддържат BD-Live бонус съдържание.)

В паметта на този продукт и в свързано към него USB устройство можете да свалите допълнително съдържание (като прегледи на

филми, субтитри и т.н.). Специалните видео данни могат да се възпроизвеждат, докато се свалят. Когато се възпроизвежда диск, поддържащ BD-Live, идентификационният номер на този продукт или на диска може да бъде изпратен до доставчика на съдържание чрез интернет. Доставяните услуги и функции зависят от диска.

## Възпроизвеждане на DivX® видео

DivX видеото е цифров мултимедиен формат, който запазва високото качество, независимо от високата степен на компресиране.

- **1** Поставете диск или USB устройство, съдържащо DivX видео.
- 2 Натиснете **•**, изберете [play Disc] или [browse USB], след което натиснете ОК.
- ↳ Появява се меню със съдържанието.
- **3** Изберете папка с видео и натиснете ОК.
- **4** Изберете заглавие за възпроизвеждане и натиснете ОК.
- **5** Използвайте дистанционното управление, за да контролирате възпроизвеждането.

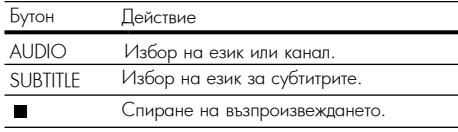

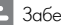

#### Забележка

- Можете да пускате само DivX филми, които са взети под наем или са закупени с регистрационния DivX код на този продукт (виж "Регулиране на настройките" > [Advanced Setup] > [DivX® VOD Код]).
- Можете да пускате DivX видео файлове с големина до 4GB.
- Този продукт може да показва до 45 символа в субтитрите.

#### Показване на снимки

#### Показване на снимки във вид на слайдшоу

Можете да гледате JPEG снимки (файлове с

разширение .jpeg или .jpg).

- **1** Поставете диск или USB устройство, съдържащо JPEG снимки.
- 2 Натиснете **•**, изберете [Play Disc] или [Browse USB], след което натиснете ОК.
	- ↳ Появява се меню със съдържанието.
- **3** Изберете папка със снимки и натиснете ОК, за да влезете в нея.
	- За да изберете снимка, натиснете бутоните за навигация.
	- За да уголемите избраната снимка и да стартирате слайдшоуто, натиснете ОК.
- **4** Натиснете  $\blacktriangleright$  за да започне слайдшоуто.

#### Забележка

- Ако на диска са записани много песни/снимки, показването на съдържанието му на телевизора може да отнеме повече време.
- Този продукт може да показва само снимки от цифрови фотоапарати във формат JPEG-EXIF, който обикновено се използва при повечето цифрови фотоапарати. Той не може да показва Motion JPEG или снимки във формат, различен от JPEG, нито свързани със снимките аудио клипове.
- Папки/файлове, които надвишават поддържания от този продукт лимит не могат да бъдат показани или възпроизведени.

# Управление на показването на снимки

- **1** Пуснете фото слайдшоу.
	- Натиснете **OPTIONS** за достъп до опциите при възпроизвеждане, изберете опция и натиснете ОК.
	- По време на слайдшоу, можете също да натиснете ▲▼, за да завъртите снимката хоризонтално/

вертикално.

• Ако слайдшоуто спре, натиснете  $\blacktriangleright$  за да продължи възпроизвеждането.

#### Задаване на интервал и анимация за

#### слайдшоуто

- **1** По време на възпроизвеждане, натиснете OPTIONS.
- ↳ Появява се менюто с опции при възпроизвеждане.
- **2** В менюто изберете [Duration per slide] и натиснете ОК.
- **3** Изберете продължителност и натиснете ОК.
- **4** В менюто изберете [Slide Animation] и натиснете ОК.
- **5** Изберете вид анимация и натиснете ОК.

#### Пускане на музикално слайдшоу

Създаване на музикално слайдшоу за едновременно възпроизвеждане на MP3/WMA музика и JPEG снимки.

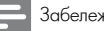

#### Забележка

• За да създадете музикално слайдшоу, трябва да запишете MP3/WMA и JPEG файловете на един и същ диск или USB устройство.

- **1** Пуснете MP3/WMA музика.
- **2** Натиснете ВАСК за да се върнете в основното меню.
- **3** Влезте в папка със снимки и натиснете ОК, за да започне слайдшоуто.
	- ↳ Слайдшоуто започва и продължава до края на папката със снимки.
	- ↳ Музиката продължава да свири до края на диска.
	- $\bullet$   $3a$  да спрете слайдшоуто, натиснете  $\blacksquare$ .
	- $\bullet$  3a да спрете музиката, натиснете отново  $\blacksquare$ .

#### Възпроизвеждане на музика

#### Управление на песен

**1** Пуснете песен.

**2** Използвайте дистанционното управление, за да контролирате възпроизвеждането.

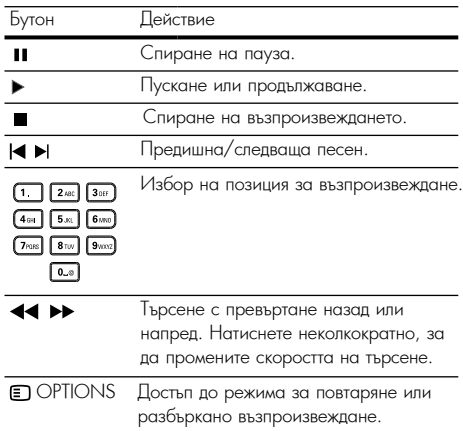

## Пускане на MP3/WMA музика

MP3/WMA е вид компресиран аудио файл (файлове с разширение .mp3, .wma).

- **1** Поставете диск или USB устройство, съдържащо MP3/WMA музиката.
- 2 Натиснете **•**, изберете [Play Disc] или [Browse USB], след което натиснете ОК.
- ↳ Появява се меню със съдържанието.
- **3** Изберете папка с музика и натиснете ОК.
- **4** Изберете файл за възпроизвеждане и натиснете ОК.
	- За да се върнете към главното меню, натиснете  $\implies$ BACK.

Забележка

• За дискове, записани на много сесии, се възпроизвежда само първата сесия.

- WMA файлове, които са защитени с Управление на цифровите права (DRM), не могат да се възпроизвеждат от този продукт.
- Този продукт не поддържа аудио формат MP3PRO.
- Специалните символи в името на МРЗ песента (ID3) или в името на албума може да не се покажат правилно на екрана, поради това, че не се поддържат.
- Папки/файлове, които надвишават поддържания от този продукт лимит не могат да бъдат показани или възпроизведени.

## Браузване на компютър

При наличието на домашна мрежа можете да възпроизвеждате видео/музика/снимки, които се изпращат от DLNA медиен сървър (например компютър) до вашия телевизор чрез този DLNA-сертифициран продукт.

#### Забележка

- За да браузвате компютър, уверете се, че на него има инсталиран софтуер за медиен сървър (например Windows Media Player 11)
- **1** Настройте домашната мрежа (виж "Първи стъпки" > "Настройка на мрежата".
	- Уверете се, че сте инсталирали мрежата.
- **2** В компютъра, в софтуера за медиен сървър трябва да настроите следното:
	- 1 Споделяне на медия файловете с този продукт (виж помощната информация в софтуера за медиен сървър).
	- 2 Споделяне на файлове или добавяне на файлове към библиотеката (виж помощната информация в софтуера за медиен сървър).
- **3** Натиснете  $\bullet$ , за да се покаже началното меню
- **4** Изберете [Browse PC] и натиснете ОК.
- ↳ Този продукт автоматично сканира и показва списък на наличните мрежови устройства.
- **5** Изберете своя компютър от списъка и натиснете ОК.
- **6** Изберете медия файл от медийния DLNA сървър (например компютър) и натиснете ОК.
- **7** Натиснете ОК, за да започне възпроизвеждането.
	- Можете да контролирате възпроизвеждането чрез функциите за възпроизвеждане (за подробности вижте "Възпроизвеждане на видео", "Показване на снимки", "Възпроизвеждане на музика".

#### Забележка

- Медия файловете може да не се възпроизвеждат правилно или възпроизвеждането може да е ограничено.
- По време на възпроизвеждане може да има изпускане на кадри или прескачане на звука в зависимост от характеристиките на медийния сървър и мрежовата среда.

# 6 Регулиране на настройките

Забележка

• Ако настройката е сива, това означава, че не може да бъде променена в настоящото състояние.

#### Видео настройки

#### $1$  Натиснете  $\triangle$ .

- **2** Изберете [Setup] и натиснете ОК.
- **3** Изберете [Video Setup] и натиснете ▶.

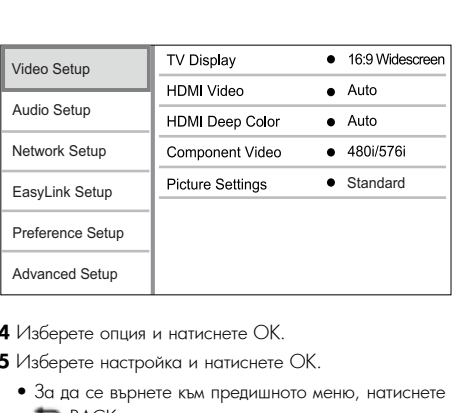

- **4** Изберете опция и натиснете ОК.
- **5** Изберете настройка и натиснете ОК.
	- За да се върнете към предишното меню, натиснете **D** BACK.
	- $\bullet$   $3a$  да излезете от менюто, натиснете  $\bullet$ .

## **[TV Display]**

Изберете формат на дисплея:

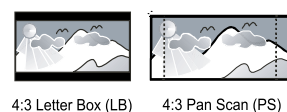

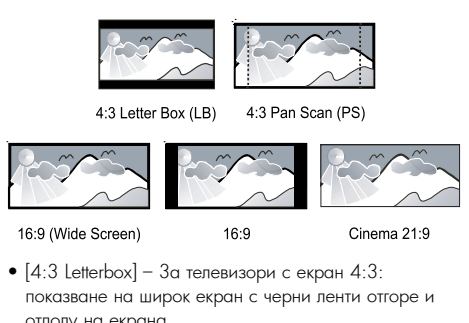

16:9

Cinema 21:9

- $[4:3$  Letterbox]  $3a$  телевизори с екран  $4:3$ : показване на широк екран с черни ленти отгоре и отдолу на екрана.
- $[4:3$  Panscan $]-3$ а телевизори с екран 4:3: показване с пълна височина и подрязани страни.
- [16:9 Widescreen] За широкоекранни телевизори: показване на картината в съотношение 16:9.
- [16:9] За телевизори с екран 16:9: показване на картината в съотношение 4:3 за диск със съотношение 4:3, с черни ленти отляво и отдясно на екрана.
- [16:9 Cinema] За широкоекранни телевизори със съотношение на дисплея 16:9.

#### Забележка

- Ако избраната опция [4:3 Panscan] не се поддържа от диска, картината на екрана е във формат [4:3 Letterbox].
- Показването на помощен текст е налично във всички режими освен [21:9 Cinema].
- За оптимално гледане с Philips Cinema 21:9 TV, вижте ръководството на телевизора.

#### **[HDMI Video]**

Избор на изходна HDMI видео резолюция, която е съвместима с възможностите на дисплея на вашия телевизор.

- [Auto] Автоматично откриване и избор на найдобрата поддържана резолюция.
- [Native] Задаване на оригиналната видео резолюция.
- [480i/576i], [480p/576p], [720p], [1080i], [1080p], [1080p/24Hz] – Избор на най-добре поддържаната от телевизора видео резолюция. За подробности вижте ръководството на телевизора.

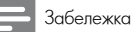

• Ако настройката не се поддържа от вашия телевизор, се появява празен екран. Изчакайте 10 секунди за автоматично възстановяване.

#### **[HDMI Deep Color]**

Тази функция е достъпна само когато показващото устройство е свързано с HDMI кабел и поддържа функцията Deep Color.

- **[Auto]** Насладете се на ярки изображения с над милиард цвята, на телевизор, поддържащ Deep Color.
- **[On]** Насладете се на ярки изображения с над милиард цвята, на телевизор, поддържащ Deep Color. 12 битов изходен цвят, при който се намалява ефектът на постеризация.

• **[Off]** - Стандартен 8-битов изходен цвят.

#### **[Component Video]**

Избор на изходна резолюция за компонентно видео, която е съвместима с възможностите на дисплея на вашия телевизор.

### • **[480i/576i]**, **[480p/576p]**, **[720p]**, **[1080i]** -

Избор на най-добре поддържаната от телевизора видео резолюция. За подробности вижте

ръководството на телевизора.

Забележка

- Ако настройката не е съвместима с телевизора, се появява празен екран. Изчакайте 10 сек. за автоматично
- възстановяване.
- Защитените от копиране DVD дискове могат да
- възпроизвеждат само резолюция 480p/576p или 480i/576i.

## **[Picture Settings]**

Избор на предварително зададен набор от настройки за цветовете на картината.

- [Standard] Настройка за оригинални цветове.
- [Vivid] Настройка за ярки цветове.
- [Cool] Настройка за меки цветове.
- [Action] Настройка за остри цветове. Увеличава детайлите в тъмната част. Идеална за екшън филми.
- [Animation] Настройка за контрастен цвят. Идеална за анимационни филми.

## Аудио настройки

- $1$  Натиснете  $\triangle$ .
- **2** Изберете [Setup] и натиснете ОК.
- **3** Изберете [Audio Setup] и натиснете ▶.

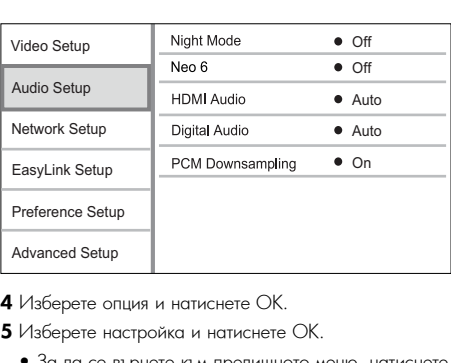

- **4** Изберете опция и натиснете ОК.
- ${\sf 5}$  Изберете настройка и натиснете ОК.
	- За да се върнете към предишното меню, натиснете **D** BACK.
	- $\bullet$   $3a$  да излезете от менюто, натиснете  $\bullet$ .

## **[Night Mode]**

Усилване на меките звуци, като например разговор, за да се чуват по-лесно при ниска сила на звука, като в същото време се намаляват силните звуци.

- [Auto] Намиране и избиране на най-доброто ниво на звука при ниска сила на звука. Приложимо само за песни с Dolby True HD звук.
- [On] За тихо гледане през нощта.
- [Off] За съраунд звук с пълен динамичен обхват.

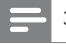

Забележка

• Приложимо само за Dolby кодирано DVD-видео или BDвидео.

#### **[Neo 6]**

Допълнителна обработка с DTS за генериране на съраунд ефект от двуканален звук.

- [Cinema] Активиране на допълнителната обработка Neo 6 към кино режима.
- [Music] Активиране на допълнителната обработка Neo 6 към музикалния режим.
- [Off] Деактивиране на допълнителната обработка Neo 6.

## **[HDMI Audio]**

Избор на HDMI аудио изход при свързване на този продукт и телевизора / аудио устройството с HDMI кабел.

- [Bitstream] Избор на най-добрия оригинален HD аудио формат (само чрез съвместим HD аудио приемник).
- [Auto] Автоматично намиране и избор на найдобрия поддържан аудио формат.

#### **[Digital Audio]**

Избор на аудио формат за изходния звук от DIGITAL OUT жака (коаксиален/оптичен).

- [Auto] Автоматично намиране и избор на найдобрия поддържан аудио формат.
- [РСМ] Аудио устройството не поддържа многоканален формат. Аудиото се смесва в двуканален звук.
- [Bitstream] Избор на оригиналния звук, за слушане на Dolby или DTS аудио (специалните звукови ефекти на BD-видеото се деактивират).

## Забележка

- Уверете се, че аудио форматът се поддържа от диска и свързаното аудио устройство (усилвател/приемник).
- Когато е избрана опцията [Bitstream], интерактивното аудио, като звука на бутоните, е изключено.

#### **[PCM Downsampling]**

Задаване на честота на семплиране за РСМ аудио изход от DIGITAL OUT жака (коаксиален/оптичен).

• [On] - Семплирането на РСМ звука се понижава на 48 kHz.

• [Off] - За BD или DVD дискове, записани в LPCM без защита на авторските права, двуканалните аудио сигнали до 96 kHz излизат като LPCM сигнали без конвертиране.

## Мрежови настройки

- $1$  Натиснете  $\triangle$
- **2** Изберете [Setup] и натиснете ОК.
- **3** Изберете [Network Setup] и натиснете ▶.

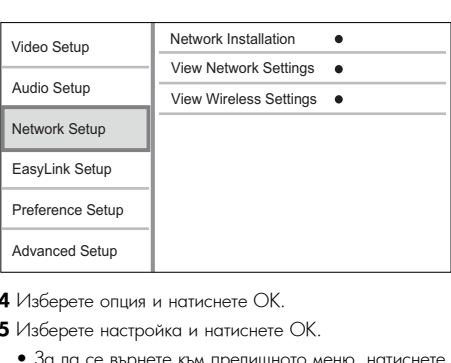

- **4** Изберете опция и натиснете ОК.
- **5** Изберете настройка и натиснете ОК.
	- За да се върнете към предишното меню, натиснете **D** BACK.
	- $\bullet$   $3a$  да излезете от менюто, натиснете  $\bullet$ .

#### **[Network Installation]**

Инсталиране на мрежовата връзка.

#### **[View Network Settings]**

Показване на информация за настоящото състояние на мрежата.

#### **[View Wireless Settings]**

Показване на информация за настоящото състояние на Wi-Fi. Ако мрежата в момента не е настроена за безжична връзка, тази функция е деактивирана.

### Настройки на EasyLink

- $1$  Натиснете  $\triangle$
- **2** Изберете [Setup] и натиснете ОК.
- **3** Изберете [EasyLink Setup] и натиснете ▶.

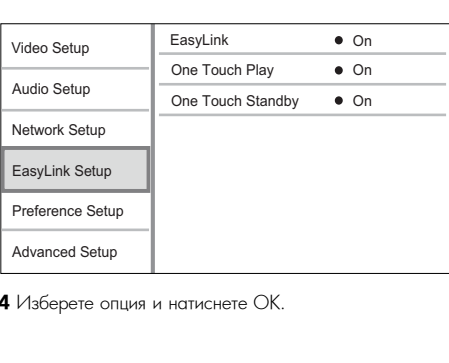

**4** Изберете опция и натиснете ОК.

- **5** Изберете настройка и натиснете ОК.
	- За да се върнете към предишното меню, натиснете **BACK.**
	- За да излезете от менюто, натиснете  $\blacksquare$ .

#### **[EasyLink]**

Този продукт поддържа функцията Philips EasyLink, която използва протокола HDMI СЕС (Управление на потребителска електроника). Можете да използвате едно дистанционно управление, за да контролирате EasyLink-съвместимите устройства, който са свързани чрез HDMI конекторите.

- [On] Включване на функциите EasyLink.
- [Off] Изключване на функциите EasyLink.

#### **[One Touch Play]**

Когато натиснете  $\circlearrowright$  за да включите този продукт, телевизорът (ако поддържа възпроизвеждане с едно докосване) автоматично се включва и преминава на входния видео канал. Ако в този продукт има диск, възпроизвеждането му започва автоматично.

- [On] Включване на функцията за възпроизвеждане с едно докосване.
- [Off] Изключване на функцията за възпроизвеждане с едно докосване.

#### **[One Touch Standby]**

Когато натиснете и задържите  $\mathbb O$ , всички свързани HDMI СЕС устройства (ако поддържат преминаване в режим на готовност с едно докосване) едновременно преминават в режим на готовност.

- [On] Включване на функцията за преминаване в режим на готовност с едно докосване.
- [Off] Изключване на функцията.

### Забележка

- Преди да използвате управлението EasyLink, трябва да включите HDMI СЕС функциите на телевизора/устройствата. За подробности вижте ръководството на телевизора/ устройството.
- Philips не гарантира 100% съвместимост с всички HDMI СЕСсъвместими устройства.

## Настройки за предпочитания

- $1$  Натиснете  $\triangle$
- **2** Изберете [Setup] и натиснете ОК.
- **3** Изберете [Preference Setup] и натиснете ▶.

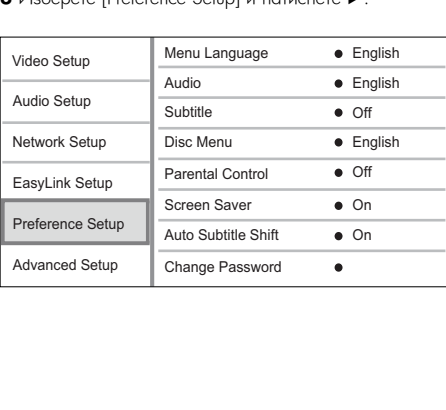

- **4** Изберете опция и натиснете ОК.
- **5** Изберете настройка и натиснете ОК.
	- За да се върнете към предишното меню, натиснете BACK.
	- За да излезете от менюто, натиснете  $\blacksquare$ . **[Menu Language]**

Избор на език за менюто на екрана.

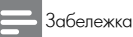

• Ако този продукт е свързан към HDMI СЕС-съвместим телевизор, той се превключва автоматично на същия език за менюто на дисплея, който е настроен за телевизора (ако наборът ат езици на телевизора се поддържа от този продукт).

#### **[Audio]**

Избор на език за звука при възпроизвеждане на диска. **[Subtitle]**

Избор на език за субтитрите при възпроизвеждане на диска..

#### **[Disc Menu]**

Избор на език за менюто на диска.

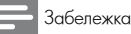

• Ако езикът, който сте избрали, не е достъпен на диска, дискът използва своя език по подразбиране.

• За някой дискове, езикът за субтитрите/звука може да се променя само от менюто на диска.

#### **[Parental Control]**

Ограничаване на достъпа до дискове, които не са подходящи за деца. Този тип дискове трябва да са записани с възрастова класификация.

За достъп, въведете последната зададена парола или '0000'.

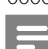

Забележка

- Възпроизвеждането на дискове с възрастова класификация над нивото, зададено от вас в [Parental Control] изисква въвеждане на парола.
- Възрастовата класификация зависи ат държавата. За да разрешите възпроизвеждането на всички дискове, изберете '8' за DVD-видео <sup>и</sup> BD-видео.
- На някой дискове има отпечатана възрастова класификация,<br>но не са записани с такова. Тази функция няма ефект върху<br>такива дискове.

#### **[Screen Saver]**

Включване или изключване на скрийнсейвъра. Помага за предпазване на екрана на телевизора от повреда поради твърде продължително излагане на статично изображение.

- [On] Включване на скрийнсейвъра след 10 минути неактивност (например при пауза или стоп).
- [Off] Изключване на скрийнсейвъра.

#### **[Auto Subtitle Shift]**

Включване или изключване на автоматичното преместване на субтитрите.

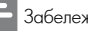

Забележка

• Тази функция работи сами когато настройката за [TV Display] е [21:9 Cinema].

- [On] Позицията на субтитрите на екрана на телевизора се регулира автоматично.
- [Off] Изключване на автоматичното преместване на субтитрите.

#### **[Change Password]**

Задаване или промяна на паролата.

- 1) Натиснете бутоните <sup>с</sup> цифри, за да въведете паролата или последната зададена от вас парола. Ако забравите паролата, въведете '0000' <sup>и</sup> натиснете ОК.
- 2) Въведете новата парола.
- 3) Въведете същата парола отново.
- 4) В менюто преминете на [Confirm] и натиснете ОК.

#### **[Display Panel]**

Избор на яркост за предния дисплей.

- [Normal] Нормална яркост
- [Dim] Затъмняване на дисплея.

#### **[Auto Standby]**

Включване или изключване на автоматичното преминаване в режим на готовност. Това функция за пестене на енергия.

- [On] Преминаване в режим на готовност след 30 минути неактивност (например при пауза или стоп).
- [Off] Изключване на автоматичното преминаване в режим на готовност.

#### **[VCD РВС]**

Включване или изключване на менюто със съдържание на VCD/SVCD дискове с функцията РВС (контрол на възпроизвеждането).

- [On] Показване на индекс менюто при зареждане на диск за възпроизвеждане.
- [Off] Пропускане на менюто и започване на възпроизвеждането от първото заглавие.

## Експертни настройки

#### $1$  Натиснете  $\triangle$ .

- **2** Изберете [Setup] и натиснете ОК.
- **3** Изберете [Advanced Setup] и натиснете ▶.

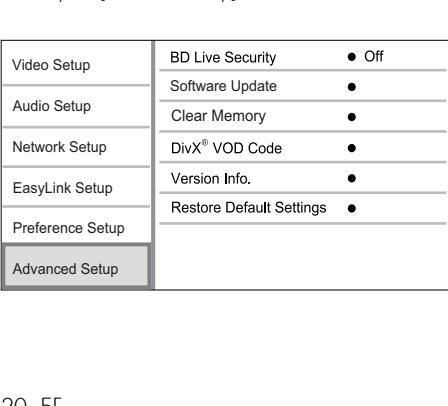

- **4** Изберете опция и натиснете ОК.
- **5** Изберете настройка и натиснете ОК.
	- За да се върнете към предишното меню, натиснете **D** BACK.
	- За да излезете от менюто, натиснете  $\triangle$ .

#### **[BD-Live Security]**

Можете да ограничите интернет достъпа за BD-Live бонус съдържанието, което е достъпно при някои Bluray дискове.

- [On] Интернет достъпът е забранен за всякакъв вид BD-Live съдържание.
- [Off] Интернет достъпът е позволен за всякакъв вид BD-Live съдържание.

#### **[Software Update]**

Актуализиране на софтуера на този продукт (ако на уеб сайта на Philips има актуализирана версия) за подобряване на работата му.

- [USB] Актуализиране на софтуера от свързано към този продукт USB устройство.
- [Network] Актуализиране на софтуера от интернет.

#### Забележка

• За подробности вижте "Допълнителна информация" > "Актуализиране на софтуера".

#### **[Clear Memory]**

Ако вътрешната памет на този продукт не е достатъчна за сваляне на BD-Live бонус съдържанието за даден BD диск, реформатирайте местната памет, за да изчистите цялото съдържание.

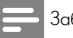

Забележка

• Ако изчистите местната памет, сваленото преди това BD-Live бонус съдържание вече не е на разположение.

#### ® **[DivX® VOD Code]**

Показване на DivX® кода за регистрация.

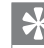

#### Полезна информация

• Използвайте регистрационния DivX код на този продукт, когато наемате или закупувате филми от [www.divx.com/vod.](http://www.divx.com/vod) DivX филмите, наети или закупени чрез услугата DivX® VOD (видео при поискване) могат да се възпроизвеждат само в устройството, за която е регистрирана.

#### **[Version Info.]**

Показване на версията на софтуера и МАС адреса на този продукт.

#### Полезна информация

• Тази информация ви е необходима, за да проверите дали на уеб сайта на Philips има актуализирана версия на софтуера, която да свалите и инсталирате в този продукт.

#### **[Restore Default Settings]**

Възстановяване на всички фабрични настройки на този продукт, с изключените на настройките [Parental Control].

# 7 Допълнителна информация

## Актуализиране на софтуера

За актуализиране на софтуера с цел подобряване на работата, проверете текущата версия на софтуера на този продукт, за да я сравните с най-новата версия на софтуера (ако има такава) на уеб сайта на Philips.

- $1$  Натиснете  $\bigoplus$
- **2** Изберете [Setup] и натиснете ОК.
- **3** Изберете [Advanced Setup] > [Version Info.] и натиснете ОК.

#### Актуализиране на софтуера от мрежата

- **1** Подгответе интернет връзката (виж "Първи стъпки" > "Настройка на мрежата").
- **2** В началното меню изберете [Setup] > [Advanced Setup] > [Software Update] > [Network].
	- ↳ Ако бъде намерена актуализирана версия на софтуера, се появява подканване за започване на актуализирането.
- **3** Следвайте инструкциите на екрана на телевизора, за да потвърдите актуализирането.
	- ↳ След като актуализирането на софтуера приключи, този продукт автоматично се изключва в режим на готовност.

#### Актуализиране на софтуера от USB

- **1** Посетете [www.philips.com/support,](http://www.philips.com/support) за да проверите дали има актуализирана версия на софтуера за този продукт.
- **2** Свалете софтуера в USB памет-устройство.
	- 1 Разархивирайте сваления пакет и се уверете, че разархивираната папка е с името "UPG".
	- 2 Сложете папката "UPG" в основната директория.
- **3** Пъхнете USB памет-устройството в (USB) жака на този продукт.
- **4** В началното меню изберете [Setup] > [Advanced Setup] > [Software Update] > [USB].
- **5** Следвайте инструкциите на екрана на телевизора, за да потвърдите актуализирането.
	- ↳ След като актуализирането на софтуера приключи, този продукт автоматично се изключва в режим на готовност.

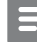

#### Забележка

• Не изключвайте захранването и не вадете USB паметустройството, докато трае актуализирането на софтуера, за да се избегне евентуална повреда на този продукт.

#### Грижи

#### Внимание

• Никога не използвайте разтвори, като бензол, разредители, почистващи препарати или антистатични спрейове за дискове.

#### **Почистване на дисковете**

Избършете диска с микрофибърна почистваща кърпа от центъра към ръба, с движение по права линия.

### Спецификации

## Забележка

• Спецификациите подлежат на промени без предизвестие.

#### **Видео**

- Сигнална система: PAL/NTSC
- Комбиниран видео изход: 1 Vp-p (75 ohm)
- Компонентен видео изход 480/576i, 480/576p, 720p, 1080i
	- Y: 1 Vp-p (75 ohm)
	- Pb: 0.7 V-pp (75 ohm)
	- Pr: 0.7 V-pp (75 ohm)
- HDMI изход 480p, 576p, 720p, 1080i, 1080p, 1080p24

#### **Аудио**

- 2-канален аналогов изход
	- Аудио отпред Л и Д: 2 Vrms (> 1 kohm)
- Цифров изход: 0.5 Vp-p (75 ohm)
	- Коаксиален
- **HDMI** изход
- Честота на семплиране:
	- MP3: 32 kHz, 44.1 kHz, 48 kHz
	- WMA: 44.1 kHz, 48 kHz
- Постоянен битрейт:
	- MP3: 112 kbps 320 kpbs
	- WMA: 48 kpbs 192 kpbs

#### **USB**

- Съвместимост: Hi-Speed USB (2.0)
- Поддържан клас: UMS (USB Mass Storage Class)

#### **Основен уред**

- Захранване:
- Европа: 220-230V ~AC, ~50 Hz
- Консумация на енергия: 25 W
- Консумация на енергия в режим на готовност: < 0.5 W
- Размери (ШхВхД): 435 х 60 х 227 (mm)
- Нето тегло: 2.35 kg

#### **Включени в комплекта аксесоари**

- Дистанционно управление с батерии
- Аудио/видео кабели
- Кабел за захранване
- Ръководство за бърз старт
- Ръководство на потребителя
- CD-ROM с вградено ръководство на потребителя на няколко езика

#### **Допълнителен аксесоар**

- Philips USB адаптер за безжична връзка (WUB1110, продава се отделно)
	- Мултимедийни връзки: Wi-Fi 802.11b/g/n
	- Свързаност: Задно свързване (USB)
	- Температура на околната среда: 5°C-40°C.
	- Размери на устройството (ШхВхД): 28.4 x 82 x 13.4 mm

#### **Спецификации на лазера**

- Вид на лазера:
	- BD Лазерен диод: AlGaInN
	- DVD Лазерен диод: AlGaInP
	- CD Лазерен диод: AlGaInP
- Дължина на вълната:
	- BD: 405 +5nm/-5nm
	- DVD: 655 +10nm/-10nm
	- CD: 790 +10nm/-20nm
- Изходна мощност:
	- BD: максимум: 20mW
	- DVD: максимум: 6mW
	- CD: максимум: 7mW

# 8 Отстраняване на проблеми

#### Предупреждение

• Риск от токов удар. Никога не махайте капака на продукта.

За да се запази валидността на гаранцията, никога не се опитвайте да поправяте продукта сами.

Ако имате проблеми при използването на този продукт, проверете следните точки преди да потърсите сервизно обслужване. Ако и след това имате проблем,

регистрирайте продукта си и получете помощ на www.philips.com/welcome.

### **Основен уред**

#### **Продуктът не реагира на дистанционното управление.**

- Свържете този продукт към контакта.
- Насочете дистанционното управление към IR сензора на предния панел на този продукт.
- Поставете батериите правилно.
- Поставете нови батерии в дистанционното управление.

## **Картина**

#### **Няма картина.**

• Вижте ръководството на телевизора за избор на правилния видео вход. Сменете канала на телевизора, докато видите екрана на Philips.

#### **Няма картина при HDMI връзка.**

- Ако продуктът е свързан към неоторизирано показващо устройство с HDMI кабел, аудио/видео сигналът може да не се възпроизведе.
- Проверете дали HDMI кабелът не е повреден. Сменете го с нов HDMI кабел.
- Променете настройката за [HDMI Video] в менюто [Video Setup], докато се появи картина.

#### **Телевизорът не показва видео с висока резолюция.**

- Уверете се, че дискът съдържа видео с висока резолюция.
- Уверете се, че телевизорът поддържа видео с висока резолюция.

### **Звук**

#### **Няма звук от телевизора.**

- Уверете се, че аудио кабелите са свързани към аудио входовете на телевизора.
- Насочете аудио входа на телевизора към съответния видео вход. За подробности вижте ръководството на телевизора.

#### **Няма звук от тонколоните на аудио устройството (система за домашно кино/ усилвател/приемник).**

- Уверете се, че аудио кабелите са свързани към аудио входа на аудио устройството.
- Превключете аудио устройството на правилния входен аудио източник.

#### **Няма звук при HDMI връзка.**

• Може да не чувате звук от HDMI изхода ако свързаното устройство не е HDCP-съвместимо или е само DVI-съвместимо.

#### **Няма допълнителен звук за функцията Picturein-Picture.**

• Когато в менюто [HDMI Audio] или [Digital Audio] е избрана опцията [Bitstream], интерактивният звук, като този за функцията Picture-in-Picture, е спрян. Махнете избора [Bitstream].

## **Възпроизвеждане**

#### **Дискът не може да бъде възпроизведен.**

- Уверете се, че дискът е правилно поставен.
- Уверете се, че дискът е съвместим с този продукт. Вижте "Вашият продукт" > "Съвместими медии".
- Уверете се, че този продукт поддържа регионалния код на DVD или BD диска.
- За DVD±RW или DVD±R, уверете се, че дискът е финализиран.
- Почистете диска.

#### **Файловете с данни (JPEG, МРЗ, WMA) не могат да бъдат възпроизведени или прочетени.**

- Уверете се, че файлът с данни е записан във формат UDF, IS09660 или JOLIET.
- Уверете се, че избраната група (папка) не съдържа повече от 9,999 файла за DVD и 999 файла за CD.
- Уверете се, че разширението на JPEG файла е .jpg, .JPG, .jpeg или .JPEG.
- Уверете се, че разширението на MP3/WMA файла е. mpЗ или .МРЗ, и .wma или .WMA за Windows Media™ Audio.

#### **DivX видео файловете не могат да бъдат възпроизведени.**

- Уверете се, че DivX видео файлът е цял.
- Уверете се, че разширението на файла е правилно.

#### **Съдържанието на USB памет-устройството не може да бъде прочетено.**

- Форматът на USB памет-устройствата не е съвместим с този продукт.
- Максималната поддържана памет е 160GB.

#### **На телевизора се появява 'No entry' или 'x'.**

• Операцията е невъзможна.

#### **Функцията EasyLink не работи.**

• Уверете се, че този продукт е свързан към телевизор Philips с EasyLink и настройката на [EasyLink] в менюто е [On] (включено).

#### **Нямам достъп до функциите на BD-Live**

• Проверете мрежовата връзка или се уверете, че мрежата е настроена.

• Изчистете местната памет, вътрешната памет (ако има такава) или USB паметта.

• Уверете се, че Blu-ray дискът поддържа функцията BD-Live.

## **Мрежа**

#### **Безжичната мрежа не се открива или има смущения**

- Безжичната мрежа може да получи смущения от микровълнови фурни, DECT телефони или други безжични устройства във вашата околна среда.
- Уверете се, че файъруолът на вашата мрежа позволява достъп до безжичната мрежа на този продукт.

• Ако безжичната мрежа не работи правилно във вашия дом, пробвайте кабелната мрежа (виж "Първи стъпки" > "Настройка на мрежата").

#### **Браузването на компютър е бавно**

- Потърсете в ръководството на рутера информация относно обхвата на закрито, скоростта на трансфер и други фактори за качеството на сигнала.
- За рутера ви трябва високоскоростна връзка.

# 9 Речник на термините

# A

#### **Aspect ratio (Пропорции на екрана)**

Пропорциите се отнасят до съотношението на дължината към височината на телевизионния екран. Пропорциите на стандартния телевизионен екран са 4:3, а пропорциите на широкоекранен телевизор с висока резолюция са 16:9. Форматът "letter box" ви дава възможност да гледате картина с широка перспектива на стандартен екран с пропорции 4:3.

#### **AVCHD**

AVCHD е формат (стандарт) за видео камери с висока резолюция, който може да се използва за записване и възпроизвеждане на изображения с висока резолюция.

# B

#### **Blu-ray диск (BD)**

Blu-гау диск е оптичен видео диск от ново поколение, който побира пет пъти повече данни от обикновен DVD диск. Големия капацитет

осигурява възможност за използване на функции като възпроизвеждане на видео с висока резолюция, многоканален съраунд звук, интерактивни менюта и т.н.

#### **BONUSVIEW**

BonusView се нарича още "Профил 1.1". В допълнение към основното възпроизвеждане и интерактивните функции, плейърите с BonusView, въведени след 31 октомври 2007, дават възможност на потребителите да използват функцията 'Picture-in-Picture' (PiP), както и допълнителни аудио функции

(полезни при играене на игри, които използват допълнителен аудио поток, докато върви филма), при съвместими BonusView дискове.

# D

#### **Digital Audio (Цифров звук)**

Цифровият звук е звуков сигнал, които е конвертиран в цифрови стойности. Цифровия звук може да се предава през много канали. Аналоговия звук може да се предава само през два канала.

#### **DivX Video-On-Demand (DivX видео при поискване)**

Това DivX® сертифицирано устройството трябва да бъде регистрирано, за да може да възпроизвежда DivX видео при поискване (VOD). За да генерирате

регистрационния код, намерете DivX VOD раздела в менюто за настройки на вашето устройство. Отидете на vod.divx.com с този код, за да завършите процеса на регистрация и да научите повече за DivX видео.

#### **Dolby Digital**

Система за съраунд звук, разработена от Dolby Laboratories, съдържаща до шест канала с цифров звук (предни ляв и десен, съраунд ляв и десен, централен и субуфер).

#### **DTS**

Цифрова система за домашно кино. Система за съраунд звук, осигуряваща 5.1 канала цифров звук при продуктите и софтуерното съдържание от потребителската електроника. Не е разработена от Dolby Digital.

# H

#### **HDCP**

Широколентова защита на цифрово съдържание. Това е спецификация, която осигурява сигурно предаване на цифрово съдържание между различни

устройства (за да се избегне незаконно копиране.)

#### **HDMI**

Мултимедийният интерфейс с висока резолюция (HDMI) е високоскоростен цифров интерфейс, който може да предава некомпресирано

видео с висока резолюция и цифров многоканален звук. Той осигурява висококачествена картина и звук,

напълно изчистен от шумове. HDMI е

напълно съвместим с DVI. Тъй като се изисква от HDMI стандарта, свързването към HDMI или DVI продукти без HDCP ще доведе до липса на картина и звук.

# J

**JPEG** Популярен формат за цифрови снимки. Система за компресиране на данни при снимките, предложена от Обединената група на фотографските експерти, при която се постига малко понижаване в качеството на изображението въпреки високия коефициент на компресиране. Файловете се познават по

разширението им ".jpg" или ".jpeg".

# L

#### **LAN (Локална мрежа)**

Група свързани устройства във фирма, училище или дом. Посочва границите на дадена мрежа.

#### **Local storage (Местна памет)**

Тази памет се използва за запазване на допълнително съдържание от BD видео с активирана функция BD-Live.

# M

# **МРЗ**

Файлов формат със система за компресиране на звуковите данни. MP3 е съкращение от Motion Picture Experts Group 1 (или MPEG-1) Audio Layer 3. При формата MP3, един CD-R или CD-RW диск може да събере около 10 пъти повече данни от обикновен CD диск.

# P

### **РВС**

Контрол на възпроизвеждането. Система за навигация във видео CD / Super VCD чрез менюта на екрана, които са записани на диска. Можете да използвате интерактивно възпроизвеждане и търсене.

#### **РСМ**

Импулсно-кодова модулация. Система за кодиране на цифров звук.

# R

#### **Region Code (Регионален код)**

Система, позволяваща възпроизвеждане дисковете само в региона, за който са предназначени. Този уред възпроизвежда само дискове

със съвместими регионални кодове. Можете да намерите регионалния код на вашия уред на продуктовия му етикет. Някой дискове са съвместими с повече от един регион (или ВСИЧКИ региони).

# W

#### **WMA**

Windows Media™ Audio. Означава технология за компресиране на звука, разработена от Microsoft Corporation. WMA данните могат да се кодират с помощта на Windows Media Player, версия 9 или Windows Media Player за Windows XP. Файловете се разпознават по разширението им '.wma'.

# Open source software

This product contains the following open source software packages, which are subject to their respective licenses. Philips hereby offers to deliver or make available, upon request, for a charge no more than the cost of physically performing source distribution, a machine-readable copy of the corresponding source code of the Library on a medium customarily used for software interchange. This offer is valid for a period of three years after the date of purchase of this product.

Please contact: Program Manager – Home Audio Video BU AVM Innovation Site Singapore Philips Electronics Singapore Pte Ltd 620A, Lorong 1 Toa Payoh, Singapore 319762

## 1. U-boot

#

# (C) Copyright 2000 - 2008 # Wolfgang Denk, DENX Software Engineering, wd@denx.de. # # See file CREDITS for list of people who contributed to this # project. # # This program is free software; you can redistribute it and/or # modify it under the terms of the GNU General Public License as # published by the Free Software Foundation; either version 2 of # the License, or (at your option) any later version. # # This program is distributed in the hope that it will be useful, # but WITHOUT ANY WARRANTY; without even the implied warranty of # MERCHANTABILITY or FITNESS FOR A PARTICULAR PURPOSE. See the # GNU General Public License for more details. # # You should have received a copy of the GNU General Public License # along with this program; if not, write to the Free Software # Foundation, Inc., 59 Temple Place, Suite 330, Boston, # MA 02111-1307 USA

#

A copy of the GPL is included below at item 2.

## 2. Linux kernel

NOTE! This copyright does \*not\* cover user programs that use kernel services by normal system calls - this is merely considered normal use of the kernel, and does \*not\* fall under the heading of "derived work". Also note that the GPL below is copyrighted by the Free Software Foundation, but the instance of code that it refers to (the linux kernel) is copyrighted by me and others who actually wrote it.

Linus Torvalds

---------------------------------------- GNU GENERAL PUBLIC LICENSE

Version 2, June 1991

Copyright (C) 1989, 1991 Free Software Foundation, Inc.

675 Mass Ave, Cambridge, MA 02139, USA

Everyone is permitted to copy and distribute verbatim copies of this license document, but changing it is not allowed.

#### Preamble

The licenses for most software are designed to take away your freedom to share and change it. By contrast, the GNU General Public License is intended to guarantee your freedom to share and change free software--to make sure the software is free for all its users. This General Public License applies to most of the Free Software Foundation's software and to any other program whose authors commit to using it. (Some other Free Software Foundation software is covered by the GNU Library General Public License instead.) You can apply it to your programs, too.

When we speak of free software, we are referring to freedom, not price. Our General Public Licenses are designed to make sure that you have the freedom to distribute copies of free software (and charge for this service if you wish), that you receive source code or can get it if you want it, that you can change the software or use pieces of it in new free programs; and that you know you can do these things.

To protect your rights, we need to make restrictions that forbid anyone to deny you these rights or to ask you to surrender the rights. These restrictions translate to certain responsibilities for you if you distribute copies of the software, or if you modify it.

For example, if you distribute copies of such a program, whether gratis or for a fee, you must give the recipients all the rights that you have. You must make sure that they, too, receive or can get the source code. And you must show them these terms so they know their rights.

We protect your rights with two steps: (1) copyright the software, and (2) offer you this license which gives you legal permission to copy, distribute and/or modify the software.

Also, for each author's protection and ours, we want to make certain that everyone understands that there is no warranty for this free software. If the software is modified by someone else and passed on, we want its recipients to know that what they have is not the original, so that any problems introduced by others will not reflect on the original authors' reputations.

Finally, any free program is threatened constantly by software patents. We wish to avoid the danger that redistributors of a free program will individually obtain patent licenses, in effect making the program proprietary. To prevent this, we have made it clear that any patent must be licensed for everyone's free use or not licensed at all.

The precise terms and conditions for copying, distribution and modification follow.

## GNU GENERAL PUBLIC LICENSE

#### TERMS AND CONDITIONS FOR COPYING, DISTRIBUTION AND MODIFICATION

0. This License applies to any program or other work which contains a notice placed by the copyright holder saying it may be distributed under the terms of this General Public License. The "Program", below, refers to any such program or work, and a "work based on the Program" means either the Program or any derivative work under copyright law: that is to say, a work containing the Program or a portion of it, either verbatim or with modifications and/or translated into another language. (Hereinafter, translation is included without limitation in the term "modification".) Each licensee is addressed as "you".

 Activities other than copying, distribution and modification are not covered by this License; they are outside its scope. The act of running the Program is not restricted, and the output from the Program is covered only if its contents constitute a work based on the Program (independent of having been made by running the Program). Whether that is true depends on what the Program does.

1. You may copy and distribute verbatim copies of the Program's source code as you receive it, in any medium, provided that you conspicuously and appropriately publish on each copy an appropriate copyright notice and disclaimer of warranty; keep intact all the notices that refer to this License and to the absence of any warranty; and give any other recipients of the Program a copy of this License along with the Program.

 You may charge a fee for the physical act of transferring a copy, and you may at your option offer warranty protection in exchange for a fee.

2. You may modify your copy or copies of the Program or any portion of it, thus forming a work based on the Program, and copy and distribute such modifications or work under the terms of Section 1 above, provided that you also meet all of these conditions:

- a) You must cause the modified files to carry prominent notices stating that you changed the files and the date of any change.
- b) You must cause any work that you distribute or publish, that in whole or in part contains or is derived from the Program or any part thereof, to be licensed as a whole at no charge to all third parties under the terms of this License.
- c) If the modified program normally reads commands interactively when run, you must cause it, when started running for such interactive use in the most ordinary way, to print or display an announcement including an appropriate copyright notice and a notice that there is no warranty (or else, saying that you provide a warranty) and that users may redistribute the program under these conditions, and telling the user how to view a copy of this License. (Exception: if the Program itself is interactive but does not normally print such an announcement, your work based on the Program is not required to print an announcement.)

 These requirements apply to the modified work as a whole. If identifiable sections of that work are not derived from the Program, and can be reasonably considered independent and separate works in themselves, then this License, and its terms, do not apply to those sections when you distribute them as separate works. But when you distribute the same sections as part of a whole which is a work based on the Program, the distribution of the whole must be on the terms of this License, whose permissions for other licensees extend to the entire whole, and thus to each and every part regardless of who wrote it.

 Thus, it is not the intent of this section to claim rights or contest your rights to work written entirely by you; rather, the intent is to exercise the right to control the distribution of derivative or collective works based on the Program.

 In addition, mere aggregation of another work not based on the Program with the Program (or with a work based on the Program) on a volume of a storage or distribution medium does not bring the other work under the scope of this License.

- 3. You may copy and distribute the Program (or a work based on it, under Section 2) in object code or executable form under the terms of Sections 1 and 2 above provided that you also do one of the following:
	- a) Accompany it with the complete corresponding machine-readable source code, which must be distributed under the terms of Sections 1 and 2 above on a medium customarily used for software interchange; or,
	- b) Accompany it with a written offer, valid for at least three years, to give any third party, for a charge no more than your cost of physically performing source distribution, a complete machine-readable copy of the corresponding source code, to be distributed under the terms of Sections 1 and 2 above on a medium customarily used for software interchange; or,
	- c) Accompany it with the information you received as to the offer to distribute corresponding source code. (This alternative is allowed only for noncommercial distribution and only if you received the program in object code or executable form with such an offer, in accord with Subsection b above.)

 The source code for a work means the preferred form of the work for making modifications to it. For an executable work, complete source code means all the source code for all modules it contains, plus any associated interface definition files, plus the scripts used to control compilation and installation of the executable. However, as a special exception, the source code distributed need not include anything that is normally distributed (in either source or binary form) with the major components (compiler, kernel, and so on) of the operating system on which the executable runs, unless that component itself accompanies the executable.

 If distribution of executable or object code is made by offering access to copy from a designated place, then offering equivalent access to copy the source code from the same place counts as distribution of the source code, even though third parties are not compelled to copy the source along with the object code.

4. You may not copy, modify, sublicense, or distribute the Program except as expressly provided under this License. Any attempt otherwise to copy, modify, sublicense or distribute the Program is void, and will

automatically terminate your rights under this License. However, parties who have received copies, or rights, from you under this License will not have their licenses terminated so long as such parties remain in full compliance.

- 5. You are not required to accept this License, since you have not signed it. However, nothing else grants you permission to modify or distribute the Program or its derivative works. These actions are prohibited by law if you do not accept this License. Therefore, by modifying or distributing the Program (or any work based on the Program), you indicate your acceptance of this License to do so, and all its terms and conditions for copying, distributing or modifying the Program or works based on it.
- 6. Each time you redistribute the Program (or any work based on the Program), the recipient automatically receives a license from the original licensor to copy, distribute or modify the Program subject to these terms and conditions. You may not impose any further restrictions on the recipients' exercise of the rights granted herein. You are not responsible for enforcing compliance by third parties to this License.
- 7. If, as a consequence of a court judgment or allegation of patent infringement or for any other reason (not limited to patent issues), conditions are imposed on you (whether by court order, agreement or otherwise) that contradict the conditions of this License, they do not excuse you from the conditions of this License. If you cannot distribute so as to satisfy simultaneously your obligations under this License and any other pertinent obligations, then as a consequence you may not distribute the Program at all. For example, if a patent license would not permit royalty-free redistribution of the Program by all those who receive copies directly or indirectly through you, then the only way you could satisfy both it and this License would be to refrain entirely from distribution of the Program.

 If any portion of this section is held invalid or unenforceable under any particular circumstance, the balance of the section is intended to apply and the section as a whole is intended to apply in other circumstances.

It is not the purpose of this section to induce you to infringe any patents or other property right claims or to contest validity of any such claims; this section has the sole purpose of protecting the integrity of the free software distribution system, which is implemented by public license practices. Many people have made generous contributions to the wide range of software distributed through that system in reliance on consistent application of that system; it is up to the author/donor to decide if he or she is willing to distribute software through any other system and a licensee cannot impose that choice.

 This section is intended to make thoroughly clear what is believed to be a consequence of the rest of this License.

- 8. If the distribution and/or use of the Program is restricted in certain countries either by patents or by copyrighted interfaces, the original copyright holder who places the Program under this License may add an explicit geographical distribution limitation excluding those countries, so that distribution is permitted only in or among countries not thus excluded. In such case, this License incorporates the limitation as if written in the body of this License.
- 9. The Free Software Foundation may publish revised and/or new versions of the General Public License from time to time. Such new versions will be similar in spirit to the present version, but may differ in detail to address new problems or concerns.

 Each version is given a distinguishing version number. If the Program specifies a version number of this License which applies to it and "any later version", you have the option of following the terms and conditions either of that version or of any later version published by the Free Software Foundation. If the Program does not specify a version number of this License, you may choose any version ever published by the Free Software Foundation.

10. If you wish to incorporate parts of the Program into other free programs whose distribution conditions are different, write to the author to ask for permission. For software which is copyrighted by the Free Software Foundation, write to the Free Software Foundation; we sometimes make exceptions for this. Our decision will be guided by the two goals of preserving the free status of all derivatives of our free software and of promoting the sharing and reuse of software generally.

#### NO WARRANTY

- 11. BECAUSE THE PROGRAM IS LICENSED FREE OF CHARGE, THERE IS NO WARRANTY FOR THE PROGRAM, TO THE EXTENT PERMITTED BY APPLICABLE LAW. EXCEPT WHEN OTHERWISE STATED IN WRITING THE COPYRIGHT HOLDERS AND/OR OTHER PARTIES PROVIDE THE PROGRAM "AS IS" WITHOUT WARRANTY OF ANY KIND, EITHER EXPRESSED OR IMPLIED, INCLUDING, BUT NOT LIMITED TO, THE IMPLIED WARRANTIES OF MERCHANTABILITY AND FITNESS FOR A PARTICULAR PURPOSE. THE ENTIRE RISK AS TO THE QUALITY AND PERFORMANCE OF THE PROGRAM IS WITH YOU. SHOULD THE PROGRAM PROVE DEFECTIVE, YOU ASSUME THE COST OF ALL NECESSARY SERVICING. REPAIR OR CORRECTION.
- 12. IN NO EVENT UNLESS REQUIRED BY APPLICABLE LAW OR AGREED TO IN WRITING WILL ANY COPYRIGHT HOLDER, OR ANY OTHER PARTY WHO MAY MODIFY AND/OR REDISTRIBUTE THE PROGRAM AS PERMITTED ABOVE, BE LIABLE TO YOU FOR DAMAGES, INCLUDING ANY GENERAL, SPECIAL, INCIDENTAL OR CONSEQUENTIAL DAMAGES ARISING OUT OF THE USE OR INABILITY TO USE THE PROGRAM (INCLUDING BUT NOT LIMITED TO LOSS OF DATA OR DATA BEING RENDERED INACCURATE OR LOSSES SUSTAINED BY YOU OR THIRD PARTIES OR A FAILURE OF THE PROGRAM TO OPERATE WITH ANY OTHER PROGRAMS), EVEN IF SUCH HOLDER OR OTHER PARTY HAS BEEN ADVISED OF THE POSSIBILITY OF SUCH DAMAGES.

## END OF TERMS AND CONDITIONS

Appendix: How to Apply These Terms to Your New Programs

If you develop a new program, and you want it to be of the greatest possible use to the public, the best way to achieve this is to make it free software which everyone can redistribute and change under these terms.

To do so, attach the following notices to the program. It is safest to attach them to the start of each source file to most effectively convey the exclusion of warranty; and each file should have at least the "copyright" line and a pointer to where the full notice is found.

<one line to give the program's name and a brief idea of what it does.>

Copyright (C) 19yy <name of author>

This program is free software; you can redistribute it and/or modify it under the terms of the GNU General Public License as published by the Free Software Foundation; either version 2 of the License, or (at your option) any later version.

This program is distributed in the hope that it will be useful, but WITHOUT ANY WARRANTY; without even the implied warranty of MERCHANTABILITY or FITNESS FOR A PARTICULAR PURPOSE. See the GNU General Public License for more details.

You should have received a copy of the GNU General Public License along with this program; if not, write to the Free Software Foundation, Inc., 675 Mass Ave, Cambridge, MA 02139, USA.

Also add information on how to contact you by electronic and paper mail.

If the program is interactive, make it output a short notice like this when it starts in an interactive mode:

Gnomovision version 69, Copyright (C) 19yy name of author

Gnomovision comes with ABSOLUTELY NO WARRANTY; for details type `show w'.

 This is free software, and you are welcome to redistribute it under certain conditions; type `show c' for details.

The hypothetical commands `show w' and `show c' should show the appropriate parts of the General Public License. Of course, the commands you use may be called something other than `show w' and `show c'; they could even be mouse-clicks or menu items--whatever suits your program.

You should also get your employer (if you work as a programmer) or your school, if any, to sign a "copyright disclaimer" for the program, if necessary. Here is a sample; alter the names:

Yoyodyne, Inc., hereby disclaims all copyright interest in the program `Gnomovision' (which makes passes at compilers) written by James Hacker.

<signature of Ty Coon>, 1 April 1989

#### Ty Coon, President of Vice

This General Public License does not permit incorporating your program into proprietary programs. If your program is a subroutine library, you may consider it more useful to permit linking proprietary applications with the library. If this is what you want to do, use the GNU Library General Public License instead of this License.

## 3. Busybox, the Linux IR control package and SquashFS

Busybox, the Linux IR control package and SquashFS are subject to the GPL, a copy of which is included at item 2.

## 4. DirectFB, glibc, libusb-compat and libusb

DirectFB glibc, libmtp and libusb are subject to the following license:

GNU LESSER GENERAL PUBLIC LICENSE

Version 2.1, February 1999

Copyright (C) 1991, 1999 Free Software Foundation, Inc.

59 Temple Place, Suite 330, Boston, MA 02111-1307 USA

Everyone is permitted to copy and distribute verbatim copies of this license document, but changing it is not allowed.

[This is the first released version of the Lesser GPL. It also counts as the successor of the GNU Library Public License, version 2, hence the version number 2.1.]

#### Preamble

The licenses for most software are designed to take away your freedom to share and change it. By contrast, the GNU General Public Licenses are intended to guarantee your freedom to share and change free software--to make sure the software is free for all its users.

This license, the Lesser General Public License, applies to some specially designated software packages--typically libraries--of the Free Software Foundation and other authors who decide to use it. You can use it too, but we suggest you first think carefully about whether this license or the ordinary General Public License is the better strategy to use in any particular case, based on the explanations below.

When we speak of free software, we are referring to freedom of use, not price. Our General Public Licenses are designed to make sure that you have the freedom to distribute copies of free software (and charge for this service if you wish); that you receive source code or can get it if you want it; that you can change the software and use pieces of it in new free programs; and that you are informed that you can do these things.

To protect your rights, we need to make restrictions that forbid distributors to deny you these rights or to ask you to surrender these rights. These restrictions translate to certain responsibilities for you if you distribute copies of the library or if you modify it.

For example, if you distribute copies of the library, whether gratis or for a fee, you must give the recipients all the rights that we gave you. You must make sure that they, too, receive or can get the source code. If you link other code with the library, you must provide complete object files to the recipients, so that they can relink them with the library after making changes to the library and recompiling it. And you must show them these terms so they know their rights.

We protect your rights with a two-step method: (1) we copyright the library, and (2) we offer you this license, which gives you legal permission to copy, distribute and/or modify the library.

To protect each distributor, we want to make it very clear that there is no warranty for the free library. Also, if the library is modified by someone else and passed on, the recipients should know that what they have is not the original version, so that the original author's reputation will not be affected by problems that might be introduced by others.

Finally, software patents pose a constant threat to the existence of any free program. We wish to make sure that a company cannot effectively restrict the users of a free program by obtaining a restrictive license from a patent

holder. Therefore, we insist that any patent license obtained for a version of the library must be consistent with the full freedom of use specified in this license.

Most GNU software, including some libraries, is covered by the ordinary GNU General Public License. This license, the GNU Lesser General Public License, applies to certain designated libraries, and is quite different from the ordinary General Public License. We use this license for certain libraries in order to permit linking those libraries into non-free programs.

When a program is linked with a library, whether statically or using a shared library, the combination of the two is legally speaking a combined work, a derivative of the original library. The ordinary General Public License therefore permits such linking only if the entire combination fits its criteria of freedom. The Lesser General Public License permits more lax criteria for linking other code with the library.

We call this license the "Lesser" General Public License because it does Less to protect the user's freedom than the ordinary General Public License. It also provides other free software developers Less of an advantage over competing non-free programs. These disadvantages are the reason we use the ordinary General Public License for many libraries. However, the Lesser license provides advantages in certain special circumstances.

For example, on rare occasions, there may be a special need to encourage the widest possible use of a certain library, so that it becomes a de-facto standard. To achieve this, non-free programs must be allowed to use the library. A more frequent case is that a free library does the same job as widely used non-free libraries. In this case, there is little to gain by limiting the free library to free software only, so we use the Lesser General Public License.

In other cases, permission to use a particular library in non-free programs enables a greater number of people to use a large body of free software. For example, permission to use the GNU C Library in non-free programs enables many more people to use the whole GNU operating system, as well as its variant, the GNU/Linux operating system.

Although the Lesser General Public License is Less protective of the users' freedom, it does ensure that the user of a program that is linked with the Library has the freedom and the wherewithal to run that program using a modified version of the Library.

The precise terms and conditions for copying, distribution and modification follow. Pay close attention to the difference between a "work based on the library" and a "work that uses the library". The former contains code derived from the library, whereas the latter must be combined with the library in order to run.

#### GNU LESSER GENERAL PUBLIC LICENSE

#### TERMS AND CONDITIONS FOR COPYING, DISTRIBUTION AND MODIFICATION

0. This License Agreement applies to any software library or other program which contains a notice placed by the copyright holder or other authorized party saying it may be distributed under the terms of this Lesser General Public License (also called "this License").

Each licensee is addressed as "you".

 A "library" means a collection of software functions and/or data prepared so as to be conveniently linked with application programs (which use some of those functions and data) to form executables.

 The "Library", below, refers to any such software library or work which has been distributed under these terms. A "work based on the Library" means either the Library or any derivative work under copyright law: that is to say, a work containing the Library or a portion of it, either verbatim or with modifications and/or translated straightforwardly into another language. (Hereinafter, translation is included without limitation in the term "modification".)

 "Source code" for a work means the preferred form of the work for making modifications to it. For a library, complete source code means all the source code for all modules it contains, plus any associated interface definition files, plus the scripts used to control compilation and installation of the library.

 Activities other than copying, distribution and modification are not covered by this License; they are outside its scope. The act of running a program using the Library is not restricted, and output from such a program

is covered only if its contents constitute a work based on the Library (independent of the use of the Library in a tool for writing it). Whether that is true depends on what the Library does and what the program that uses the Library does.

1. You may copy and distribute verbatim copies of the Library's complete source code as you receive it, in any medium, provided that you conspicuously and appropriately publish on each copy an appropriate copyright notice and disclaimer of warranty; keep intact all the notices that refer to this License and to the absence of any warranty; and distribute a copy of this License along with the Library.

 You may charge a fee for the physical act of transferring a copy, and you may at your option offer warranty protection in exchange for a fee.

- 2. You may modify your copy or copies of the Library or any portion of it, thus forming a work based on the Library, and copy and distribute such modifications or work under the terms of Section 1 above, provided that you also meet all of these conditions:
	- a) The modified work must itself be a software library.
	- b) You must cause the files modified to carry prominent notices stating that you changed the files and the date of any change.
	- c) You must cause the whole of the work to be licensed at no charge to all third parties under the terms of this License.
	- d) If a facility in the modified Library refers to a function or a table of data to be supplied by an application program that uses the facility, other than as an argument passed when the facility is invoked, then you must make a good faith effort to ensure that, in the event an application does not supply such function or table, the facility still operates, and performs whatever part of its purpose remains meaningful.

 (For example, a function in a library to compute square roots has a purpose that is entirely welldefined independent of the application. Therefore, Subsection 2d requires that any application-supplied function or table used by this function must be optional: if the application does not supply it, the square root function must still compute square roots.)

 These requirements apply to the modified work as a whole. If identifiable sections of that work are not derived from the Library, and can be reasonably considered independent and separate works in themselves, then this License, and its terms, do not apply to those sections when you distribute them as separate works. But when you distribute the same sections as part of a whole which is a work based on the Library, the distribution of the whole must be on the terms of this License, whose permissions for other licensees extend to the entire whole, and thus to each and every part regardless of who wrote it.

 Thus, it is not the intent of this section to claim rights or contest your rights to work written entirely by you; rather, the intent is to exercise the right to control the distribution of derivative or collective works based on the Library.

 In addition, mere aggregation of another work not based on the Library with the Library (or with a work based on the Library) on a volume of a storage or distribution medium does not bring the other work under the scope of this License.

3. You may opt to apply the terms of the ordinary GNU General Public License instead of this License to a given copy of the Library. To do this, you must alter all the notices that refer to this License, so that they refer to the ordinary GNU General Public License, version 2, instead of to this License. (If a newer version than version 2 of the ordinary GNU General Public License has appeared, then you can specify that version instead if you wish.) Do not make any other change in these notices.

 Once this change is made in a given copy, it is irreversible for that copy, so the ordinary GNU General Public License applies to all subsequent copies and derivative works made from that copy.

This option is useful when you wish to copy part of the code of the Library into a program that is not a library.

4. You may copy and distribute the Library (or a portion or derivative of it, under Section 2) in object code or executable form under the terms of Sections 1 and 2 above provided that you accompany it with the complete corresponding machine-readable source code, which must be distributed under the terms of Sections 1 and 2 above on a medium customarily used for software interchange.

 If distribution of object code is made by offering access to copy from a designated place, then offering equivalent access to copy the source code from the same place satisfies the requirement to distribute the source code, even though third parties are not compelled to copy the source along with the object code.

5. A program that contains no derivative of any portion of the Library, but is designed to work with the Library by being compiled or linked with it, is called a "work that uses the Library". Such a work, in isolation, is not a derivative work of the Library, and therefore falls outside the scope of this License.

 However, linking a "work that uses the Library" with the Library creates an executable that is a derivative of the Library (because it contains portions of the Library), rather than a "work that uses the library". The executable is therefore covered by this License.

Section 6 states terms for distribution of such executables.

 When a "work that uses the Library" uses material from a header file that is part of the Library, the object code for the work may be a derivative work of the Library even though the source code is not.

 Whether this is true is especially significant if the work can be linked without the Library, or if the work is itself a library. The threshold for this to be true is not precisely defined by law.

 If such an object file uses only numerical parameters, data structure layouts and accessors, and small macros and small inline functions (ten lines or less in length), then the use of the object file is unrestricted, regardless of whether it is legally a derivative work. (Executables containing this object code plus portions of the Library will still fall under Section 6.)

 Otherwise, if the work is a derivative of the Library, you may distribute the object code for the work under the terms of Section 6.

 Any executables containing that work also fall under Section 6, whether or not they are linked directly with the Library itself.

6. As an exception to the Sections above, you may also combine or link a "work that uses the Library" with the Library to produce a work containing portions of the Library, and distribute that work under terms of your choice, provided that the terms permit modification of the work for the customer's own use and reverse engineering for debugging such modifications.

 You must give prominent notice with each copy of the work that the Library is used in it and that the Library and its use are covered by this License. You must supply a copy of this License. If the work during execution displays copyright notices, you must include the copyright notice for the Library among them, as well as a reference directing the user to the copy of this License. Also, you must do one of these things:

- a) Accompany the work with the complete corresponding machine-readable source code for the Library including whatever changes were used in the work (which must be distributed under Sections 1 and 2 above); and, if the work is an executable linked with the Library, with the complete machine-readable "work that uses the Library", as object code and/or source code, so that the user can modify the Library and then relink to produce a modified executable containing the modified Library. (It is understood that the user who changes the contents of definitions files in the Library will not necessarily be able to recompile the application to use the modified definitions.)
- b) Use a suitable shared library mechanism for linking with the Library. A suitable mechanism is one that (1) uses at run time a copy of the library already present on the user's computer system, rather than copying library functions into the executable, and (2) will operate properly with a modified version of the library, if the user installs one, as long as the modified version is interface-compatible with the version that the work was made with.
- c) Accompany the work with a written offer, valid for at least three years, to give the same user the materials specified in Subsection 6a, above, for a charge no more than the cost of performing this distribution.
- d) If distribution of the work is made by offering access to copy from a designated place, offer equivalent access to copy the above specified materials from the same place.

e) Verify that the user has already received a copy of these materials or that you have already sent this user a copy.

 For an executable, the required form of the "work that uses the library" must include any data and utility programs needed for reproducing the executable from it. However, as a special exception, the materials to be distributed need not include anything that is normally distributed (in either source or binary form) with the major components (compiler, kernel, and so on) of the operating system on which the executable runs, unless that component itself accompanies the executable.

 It may happen that this requirement contradicts the license restrictions of other proprietary libraries that do not normally accompany the operating system. Such a contradiction means you cannot use both them and the Library together in an executable that you distribute.

- 7. You may place library facilities that are a work based on the Library side-by-side in a single library together with other library facilities not covered by this License, and distribute such a combined library, provided that the separate distribution of the work based on the Library and of the other library facilities is otherwise permitted, and provided that you do these two things:
- a) Accompany the combined library with a copy of the same work based on the Library, uncombined with any other library facilities. This must be distributed under the terms of the Sections above.
- b) Give prominent notice with the combined library of the fact that part of it is a work based on the Library, and explaining where to find the accompanying uncombined form of the same work.
- 8. You may not copy, modify, sublicense, link with, or distribute the Library except as expressly provided under this License. Any attempt otherwise to copy, modify, sublicense, link with, or distribute the Library is void, and will automatically terminate your rights under this License. However, parties who have received copies, or rights, from you under this License will not have their licenses terminated so long as such parties remain in full compliance.
- 9. You are not required to accept this License, since you have not signed it. However, nothing else grants you permission to modify or distribute the Library or its derivative works. These actions are prohibited by law if you do not accept this License. Therefore, by modifying or distributing the Library (or any work based on the Library), you indicate your acceptance of this License to do so, and all its terms and conditions for copying, distributing or modifying the Library or works based on it.
- 10. Each time you redistribute the Library (or any work based on the Library), the recipient automatically receives a license from the original licensor to copy, distribute, link with or modify the Library subject to these terms and conditions. You may not impose any further restrictions on the recipients' exercise of the rights granted herein.

You are not responsible for enforcing compliance by third parties with this License.

11. If, as a consequence of a court judgment or allegation of patent infringement or for any other reason (not limited to patent issues), conditions are imposed on you (whether by court order, agreement or otherwise) that contradict the conditions of this License, they do not excuse you from the conditions of this License. If you cannot distribute so as to satisfy simultaneously your obligations under this License and any other pertinent obligations, then as a consequence you may not distribute the Library at all. For example, if a patent license would not permit royalty-free redistribution of the Library by all those who receive copies directly or indirectly through you, then the only way you could satisfy both it and this License would be to refrain entirely from distribution of the Library.

 If any portion of this section is held invalid or unenforceable under any particular circumstance, the balance of the section is intended to apply, and the section as a whole is intended to apply in other circumstances.

It is not the purpose of this section to induce you to infringe any patents or other property right claims or to contest validity of any such claims; this section has the sole purpose of protecting the integrity of the free software distribution system which is implemented by public license practices. Many people have made generous contributions to the wide range of software distributed through that system in reliance on consistent application of that system; it is up to the author/donor to decide if he or she is willing to distribute software through any other system and a licensee cannot impose that choice.

This section is intended to make thoroughly clear what is believed to be a consequence of the rest of this License.

- 12. If the distribution and/or use of the Library is restricted in certain countries either by patents or by copyrighted interfaces, the original copyright holder who places the Library under this License may add an explicit geographical distribution limitation excluding those countries, so that distribution is permitted only in or among countries not thus excluded. In such case, this License incorporates the limitation as if written in the body of this License.
- 13. The Free Software Foundation may publish revised and/or new versions of the Lesser General Public License from time to time. Such new versions will be similar in spirit to the present version, but may differ in detail to address new problems or concerns.

 Each version is given a distinguishing version number. If the Library specifies a version number of this License which applies to it and "any later version", you have the option of following the terms and conditions either of that version or of any later version published by the Free Software Foundation. If the Library does not specify a license version number, you may choose any version ever published by the Free Software Foundation.

14. If you wish to incorporate parts of the Library into other free programs whose distribution conditions are incompatible with these, write to the author to ask for permission. For software which is copyrighted by the Free Software Foundation, write to the Free Software Foundation; we sometimes make exceptions for this. Our decision will be guided by the two goals of preserving the free status of all derivatives of our free software and of promoting the sharing and reuse of software generally.

#### NO WARRANTY

- 15. BECAUSE THE LIBRARY IS LICENSED FREE OF CHARGE, THERE IS NO WARRANTY FOR THE LIBRARY, TO THE EXTENT PERMITTED BY APPLICABLE LAW. EXCEPT WHEN OTHERWISE STATED IN WRITING THE COPYRIGHT HOLDERS AND/OR OTHER PARTIES PROVIDE THE LIBRARY "AS IS" WITHOUT WARRANTY OF ANY KIND, EITHER EXPRESSED OR IMPLIED, INCLUDING, BUT NOT LIMITED TO, THE IMPLIED WARRANTIES OF MERCHANTABILITY AND FITNESS FOR A PARTICULAR PURPOSE. THE ENTIRE RISK AS TO THE QUALITY AND PERFORMANCE OF THE LIBRARY IS WITH YOU. SHOULD THE LIBRARY PROVE DEFECTIVE, YOU ASSUME THE COST OF ALL NECESSARY SERVICING, REPAIR OR CORRECTION.
- 16. IN NO EVENT UNLESS REQUIRED BY APPLICABLE LAW OR AGREED TO IN WRITING WILL ANY COPYRIGHT HOLDER, OR ANY OTHER PARTY WHO MAY MODIFY AND/OR REDISTRIBUTE THE LIBRARY AS PERMITTED ABOVE, BE LIABLE TO YOU FOR DAMAGES, INCLUDING ANY GENERAL, SPECIAL, INCIDENTAL OR CONSEQUENTIAL DAMAGES ARISING OUT OF THE USE OR INABILITY TO USE THE LIBRARY (INCLUDING BUT NOT LIMITED TO LOSS OF DATA OR DATA BEING RENDERED INACCURATE OR LOSSES SUSTAINED BY YOU OR THIRD PARTIES OR A FAILURE OF THE LIBRARY TO OPERATE WITH ANY OTHER SOFTWARE), EVEN IF SUCH HOLDER OR OTHER PARTY HAS BEEN ADVISED OF THE POSSIBILITY OF SUCH DAMAGES.

#### END OF TERMS AND CONDITIONS

#### How to Apply These Terms to Your New Libraries

If you develop a new library, and you want it to be of the greatest possible use to the public, we recommend making it free software that everyone can redistribute and change. You can do so by permitting redistribution under these terms (or, alternatively, under the terms of the ordinary General Public License).

To apply these terms, attach the following notices to the library. It is safest to attach them to the start of each source file to most effectively convey the exclusion of warranty; and each file should have at least the "copyright" line and a pointer to where the full notice is found.

<one line to give the library's name and a brief idea of what it does.>

Copyright (C) <year> <name of author>

This library is free software; you can redistribute it and/or modify it under the terms of the GNU Lesser General Public License as published by the Free Software Foundation; either version 2.1 of the License, or (at your option) any later version.

This library is distributed in the hope that it will be useful, but WITHOUT ANY WARRANTY; without even the implied warranty of MERCHANTABILITY or FITNESS FOR A PARTICULAR PURPOSE. See the GNU Lesser General Public License for more details.

You should have received a copy of the GNU Lesser General Public License along with this library; if not, write to the Free Software Foundation, Inc., 59 Temple Place, Suite 330, Boston, MA 02111-1307 USA

Also add information on how to contact you by electronic and paper mail.

You should also get your employer (if you work as a programmer) or your school, if any, to sign a "copyright disclaimer" for the library, if necessary. Here is a sample; alter the names:

Yoyodyne, Inc., hereby disclaims all copyright interest in the library `Frob' (a library for tweaking knobs) written by James Random Hacker.

<signature of Ty Coon>, 1 April 1990 Ty Coon, President of Vice

That's all there is to it!

## 5. IJG: JPEG software decoder

The authors make NO WARRANTY or representation, either express or implied, with respect to this software, its quality, accuracy, merchantability, or fitness for a particular purpose. This software is provided "AS IS", and you, its user, assume the entire risk as to its quality and accuracy.

This software is copyright (C) 1991-1998, Thomas G. Lane.

All Rights Reserved except as specified below.

Permission is hereby granted to use, copy, modify, and distribute this software (or portions thereof) for any purpose, without fee, subject to these conditions:

- (1) If any part of the source code for this software is distributed, then this README file must be included, with this copyright and no-warranty notice unaltered; and any additions, deletions, or changes to the original files must be clearly indicated in accompanying documentation.
- (2) If only executable code is distributed, then the accompanying documentation must state that "this software is based in part on the work of the Independent JPEG Group".
- (3) Permission for use of this software is granted only if the user accepts full responsibility for any undesirable consequences; the authors accept NO LIABILITY for damages of any kind.

## 6. WPA Supplicant

Copyright (c) 2003-2009, Jouni Malinen <j@w1.fi> and contributors All Rights Reserved.

Redistribution and use in source and binary forms, with or without modification, are permitted provided that the following conditions are met:

- 1. Redistributions of source code must retain the above copyright notice, this list of conditions and the following disclaimer.
- 2. Redistributions in binary form must reproduce the above copyright notice, this list of conditions and the following disclaimer in the documentation and/or other materials provided with the distribution.
- 3. Neither the name(s) of the above-listed copyright holder(s) nor the names of its contributors may be used to endorse or promote products derived from this software without specific prior written permission.

THIS SOFTWARE IS PROVIDED BY THE COPYRIGHT HOLDERS AND CONTRIBUTORS "AS IS" AND ANY EXPRESS OR IMPLIED WARRANTIES, INCLUDING, BUT NOT LIMITED TO, THE IMPLIED WARRANTIES OF MERCHANTABILITY AND FITNESS FOR A PARTICULAR PURPOSE ARE DISCLAIMED. IN NO EVENT SHALL THE COPYRIGHT OWNER OR CONTRIBUTORS BE LIABLE FOR ANY DIRECT, INDIRECT, INCIDENTAL, SPECIAL, EXEMPLARY, OR CONSEQUENTIAL DAMAGES (INCLUDING, BUT NOT LIMITED TO, PROCUREMENT OF SUBSTITUTE GOODS OR SERVICES; LOSS OF USE, DATA, OR PROFITS; OR BUSINESS INTERRUPTION) HOWEVER CAUSED AND ON ANY THEORY OF LIABILITY, WHETHER IN CONTRACT, STRICT LIABILITY, OR TORT (INCLUDING NEGLIGENCE OR OTHERWISE) ARISING IN ANY WAY OUT OF THE USE OF THIS SOFTWARE, EVEN IF ADVISED OF THE POSSIBILITY OF SUCH DAMAGE.

## 7. Unicode Bidirectional Algorithm

For the general privacy policy governing access to this site, see the Unicode Privacy Policy. For trademark usage, see the Unicode Consortium® Trademarks and Logo Policy.

Notice to End User: Terms of Use

Carefully read the following legal agreement ("Agreement"). Use or copying of the software and/or codes provided with this agreement (The "Software") constitutes your acceptance of these terms

Unicode Copyright.

Copyright © 1991-2009 Unicode, Inc. All rights reserved.

Certain documents and files on this website contain a legend indicating that "Modification is permitted." Any person is hereby authorized, without fee, to modify such documents and files to create derivative works conforming to the Unicode® Standard, subject to Terms and Conditions herein.

Any person is hereby authorized, without fee, to view, use, reproduce, and distribute all documents and files solely for informational purposes in the creation of products supporting the Unicode Standard, subject to the Terms and Conditions herein.

Further specifications of rights and restrictions pertaining to the use of the particular set of data files known as the "Unicode Character Database" can be found in Exhibit 1.

Each version of the Unicode Standard has further specifications of rights and restrictions of use. For the book editions, these are found on the back of the title page. For the online edition, certain files (such as the PDF files for book chapters and code charts) carry specific restrictions. All other files are covered under these general Terms of Use. To request a permission to reproduce any part of the Unicode Standard, please contact the Unicode Consortium.

No license is granted to "mirror" the Unicode website where a fee is charged for access to the "mirror" site.

Modification is not permitted with respect to this document. All copies of this document must be verbatim.

Restricted Rights Legend. Any technical data or software which is licensed to the United States of America, its agencies and/or instrumentalities under this Agreement is commercial technical data or commercial computer software developed exclusively at private expense as defined in FAR 2.101, or DFARS 252.227-7014 (June 1995), as applicable. For technical data, use, duplication, or disclosure by the Government is subject to restrictions as set forth in DFARS 202.227-7015 Technical Data, Commercial and Items (Nov 1995) and this Agreement. For Software, in accordance with FAR 12-212 or DFARS 227-7202, as applicable, use, duplication or disclosure by the Government is subject to the restrictions set forth in this Agreement.

Warranties and Disclaimers.

This publication and/or website may include technical or typographical errors or other inaccuracies . Changes are periodically added to the information herein; these changes will be incorporated in new editions of the publication and/or website. Unicode may make improvements and/or changes in the product(s) and/or program(s) described in this publication and/or website at any time.

If this file has been purchased on magnetic or optical media from Unicode, Inc. the sole and exclusive remedy for any claim will be exchange of the defective media within ninety (90) days of original purchase.

EXCEPT AS PROVIDED IN SECTION C.2, THIS PUBLICATION AND/OR SOFTWARE IS PROVIDED "AS IS" WITHOUT WARRANTY OF ANY KIND EITHER EXPRESS, IMPLIED, OR STATUTORY, INCLUDING, BUT NOT LIMITED TO, ANY WARRANTIES OF MERCHANTABILITY, FITNESS FOR A PARTICULAR PURPOSE, OR NON-INFRINGEMENT. UNICODE AND ITS LICENSORS ASSUME NO RESPONSIBILITY FOR ERRORS OR OMISSIONS IN THIS PUBLICATION AND/OR SOFTWARE OR OTHER DOCUMENTS WHICH ARE REFERENCED BY OR LINKED TO THIS PUBLICATION OR THE UNICODE WEBSITE.

Waiver of Damages. In no event shall Unicode or its licensors be liable for any special, incidental, indirect or consequential damages of any kind, or any damages whatsoever, whether or not Unicode was advised of the possibility of the damage, including, without limitation, those resulting from the following: loss of use, data or profits, in connection with the use, modification or distribution of this information or its derivatives.

Trademarks.

Unicode and the Unicode logo are registered trademarks of Unicode, Inc.

This site contains product names and corporate names of other companies. All product names and company names and logos mentioned herein are the trademarks or registered trademarks of their respective owners. Other products and corporate names mentioned herein which are trademarks of a third party are used only for explanation and for the owners' benefit and with no intent to infringe.

Use of third party products or information referred to herein is at the user's risk.

Miscellaneous.

Jurisdiction and Venue. This server is operated from a location in the State of California, United States of America. Unicode makes no representation that the materials are appropriate for use in other locations. If you access this server from other locations, you are responsible for compliance with local laws. This Agreement, all use of this site and any claims and damages resulting from use of this site are governed solely by the laws of the State of California without regard to any principles which would apply the laws of a different jurisdiction. The user agrees that any disputes regarding this site shall be resolved solely in the courts located in Santa Clara County, California. The user agrees said courts have personal jurisdiction and agree to waive any right to transfer the dispute to any other forum.

Modification by Unicode Unicode shall have the right to modify this Agreement at any time by posting it to this site. The user may not assign any part of this Agreement without Unicode's prior written consent.

Taxes. The user agrees to pay any taxes arising from access to this website or use of the information herein, except for those based on Unicode's net income.

Severability. If any provision of this Agreement is declared invalid or unenforceable, the remaining provisions of this Agreement shall remain in effect.

Entire Agreement. This Agreement constitutes the entire agreement between the parties.

--------------------------------------------------------------------------------

#### EXHIBIT 1

UNICODE, INC. LICENSE AGREEMENT - DATA FILES AND SOFTWARE

Unicode Data Files include all data files under the directories http://www.unicode.org/Public/, http://www. unicode.org/reports/, and http://www.unicode.org/cldr/data/ . Unicode Software includes any source code published in the Unicode Standard or under the directories http://www.unicode.org/Public/, http://www. unicode.org/reports/, and http://www.unicode.org/cldr/data/.

NOTICE TO USER: Carefully read the following legal agreement. BY DOWNLOADING, INSTALLING, COPYING OR OTHERWISE USING UNICODE INC.'S DATA FILES ("DATA FILES"), AND/OR SOFTWARE ("SOFTWARE"), YOU UNEQUIVOCALLY ACCEPT, AND AGREE TO BE BOUND BY, ALL OF THE TERMS AND CONDITIONS OF THIS AGREEMENT. IF YOU DO NOT AGREE, DO NOT DOWNLOAD, INSTALL, COPY, DISTRIBUTE OR USE THE DATA FILES OR SOFTWARE.

COPYRIGHT AND PERMISSION NOTICE

Copyright © 1991-2009 Unicode, Inc. All rights reserved. Distributed under the Terms of Use in http://www. unicode.org/copyright.html.

Permission is hereby granted, free of charge, to any person obtaining a copy of the Unicode data files and any associated documentation (the "Data Files") or Unicode software and any associated documentation (the "Software") to deal in the Data Files or Software without restriction, including without limitation the rights to use, copy, modify, merge, publish, distribute, and/or sell copies of the Data Files or Software, and to permit persons to whom the Data Files or Software are furnished to do so, provided that (a) the above copyright notice(s) and this permission notice appear with all copies of the Data Files or Software, (b) both the above copyright notice(s) and this permission notice appear in associated documentation, and (c) there is clear notice in each modified Data File or in the Software as well as in the documentation associated with the Data File(s) or Software that the data or software has been modified.

THE DATA FILES AND SOFTWARE ARE PROVIDED "AS IS", WITHOUT WARRANTY OF ANY KIND, EXPRESS OR IMPLIED, INCLUDING BUT NOT LIMITED TO THE WARRANTIES OF MERCHANTABILITY, FITNESS FOR A PARTICULAR PURPOSE AND NONINFRINGEMENT OF THIRD PARTY RIGHTS. IN NO EVENT SHALL THE COPYRIGHT HOLDER OR HOLDERS INCLUDED IN THIS NOTICE BE LIABLE FOR ANY CLAIM, OR ANY SPECIAL INDIRECT OR CONSEQUENTIAL DAMAGES, OR ANY DAMAGES WHATSOEVER RESULTING FROM LOSS OF USE, DATA OR PROFITS, WHETHER IN AN ACTION OF CONTRACT, NEGLIGENCE OR OTHER TORTIOUS ACTION, ARISING OUT OF OR IN CONNECTION WITH THE USE OR PERFORMANCE OF THE DATA FILES OR SOFTWARE.

Except as contained in this notice, the name of a copyright holder shall not be used in advertising or otherwise to promote the sale, use or other dealings in these Data Files or Software without prior written authorization of the copyright holder.

--------------------------------------------------------------------------------

Unicode and the Unicode logo are trademarks of Unicode, Inc., and may be registered in some jurisdictions. All other trademarks and registered trademarks mentioned herein are the property of their respective owners. --------------------------------------------------------------------------------

## 8. OpenSSL.

Open SSL is an Open Source toolkit implementing the Secure Sockets Layer (SSL v2/v3) and Transport Layer Security (TLS v1) protocols as well as a full-strength general purpose cryptography library. See http://www.openssl.org/, and in particular http://www.openssl.org/source/license.html.

The license conditions are copied below.

The OpenSSL toolkit stays under a dual license, i.e. both the conditions of the OpenSSL License and the original SSLeay license apply to the toolkit.

See below for the actual license texts. Actually both licenses are BSD-style

Open Source licenses. In case of any license issues related to OpenSSL, please contact openssl-core@openssl.org.

OpenSSL License

---------------

/\* =====================================================

\* Copyright (c) 1998-2008 The OpenSSL Project. All rights reserved.

\*

\* Redistribution and use in source and binary forms, with or without

\* modification, are permitted provided that the following conditions

\* are met:

- \*
- \* 1. Redistributions of source code must retain the above copyright
- notice, this list of conditions and the following disclaimer.
- \*
- \* 2. Redistributions in binary form must reproduce the above copyright
- notice, this list of conditions and the following disclaimer in
- the documentation and/or other materials provided with the
- distribution.
- \*
- \* 3. All advertising materials mentioning features or use of this
- software must display the following acknowledgment:
- \* "This product includes software developed by the OpenSSL Project
- for use in the OpenSSL Toolkit. (http://www.openssl.org/)"
- \*
- \* 4. The names "OpenSSL Toolkit" and "OpenSSL Project" must not be used to
- endorse or promote products derived from this software without
- \* prior written permission. For written permission, please contact
- openssl-core@openssl.org.
- \*

\* 5. Products derived from this software may not be called "OpenSSL"

- nor may "OpenSSL" appear in their names without prior written
- \* permission of the OpenSSL Project.
- \*

\* 6. Redistributions of any form whatsoever must retain the following

- \* acknowledgment:
- \* "This product includes software developed by the OpenSSL Project
- for use in the OpenSSL Toolkit (http://www.openssl.org/)"
- \*

\* THIS SOFTWARE IS PROVIDED BY THE OpenSSL PROJECT ``AS IS'' AND ANY

\* EXPRESSED OR IMPLIED WARRANTIES, INCLUDING, BUT NOT LIMITED TO, THE

\* IMPLIED WARRANTIES OF MERCHANTABILITY AND FITNESS FOR A PARTICULAR

- \* PURPOSE ARE DISCLAIMED. IN NO EVENT SHALL THE OpenSSL PROJECT OR
- \* ITS CONTRIBUTORS BE LIABLE FOR ANY DIRECT, INDIRECT, INCIDENTAL,
- \* SPECIAL, EXEMPLARY, OR CONSEQUENTIAL DAMAGES (INCLUDING, BUT
- \* NOT LIMITED TO, PROCUREMENT OF SUBSTITUTE GOODS OR SERVICES;
- \* LOSS OF USE, DATA, OR PROFITS; OR BUSINESS INTERRUPTION)
- \* HOWEVER CAUSED AND ON ANY THEORY OF LIABILITY, WHETHER IN
- \* CONTRACT, STRICT LIABILITY, OR TORT (INCLUDING NEGLIGENCE OR
- \* OTHERWISE) ARISING IN ANY WAY OUT OF THE USE OF THIS SOFTWARE,
- \* EVEN IF ADVISED OF THE POSSIBILITY OF SUCH DAMAGE.
- \* ======================================================
- \*
- \* This product includes cryptographic software written by Eric Young
- \* (eay@cryptsoft.com). This product includes software written by Tim
- \* Hudson (tjh@cryptsoft.com).
- \*

\*/

Original SSLeay License

-----------------------

- /\* Copyright (C) 1995-1998 Eric Young (eay@cryptsoft.com)
- \* All rights reserved.
- \*
- \* This package is an SSL implementation written
- \* by Eric Young (eay@cryptsoft.com).
- \* The implementation was written so as to conform with Netscapes SSL. \*
- \* This library is free for commercial and non-commercial use as long as
- \* the following conditions are aheared to. The following conditions
- \* apply to all code found in this distribution, be it the RC4, RSA,
- \* lhash, DES, etc., code; not just the SSL code. The SSL documentation
- \* included with this distribution is covered by the same copyright terms
- \* except that the holder is Tim Hudson (tjh@cryptsoft.com).
- \*
- \* Copyright remains Eric Young's, and as such any Copyright notices in \* the code are not to be removed.
- \* If this package is used in a product, Eric Young should be given attribution
- \* as the author of the parts of the library used.
- \* This can be in the form of a textual message at program startup or
- \* in documentation (online or textual) provided with the package.
- \* \* Redistribution and use in source and binary forms, with or without
- \* modification, are permitted provided that the following conditions \* are met:
- \* 1. Redistributions of source code must retain the copyright
- notice, this list of conditions and the following disclaimer.
- \* 2. Redistributions in binary form must reproduce the above copyright
- notice, this list of conditions and the following disclaimer in the
- documentation and/or other materials provided with the distribution.
- \* 3. All advertising materials mentioning features or use of this software
- \* must display the following acknowledgement:
- \* "This product includes cryptographic software written by
- \* Eric Young (eay@cryptsoft.com)"
- The word 'cryptographic' can be left out if the rouines from the library
- \* being used are not cryptographic related :-).
- \* 4. If you include any Windows specific code (or a derivative thereof) from
- \* the apps directory (application code) you must include an acknowledgement:
- \* "This product includes software written by Tim Hudson (tjh@cryptsoft.com)" \*
- \* THIS SOFTWARE IS PROVIDED BY ERIC YOUNG ``AS IS'' AND ANY EXPRESS OR
	- \* IMPLIED WARRANTIES, INCLUDING, BUT NOT LIMITED TO, THE IMPLIED
	- \* WARRANTIES OF MERCHANTABILITY AND FITNESS FOR A PARTICULAR
	- \* PURPOSE ARE DISCLAIMED. IN NO EVENT SHALL THE AUTHOR OR
	- \* CONTRIBUTORS BE LIABLE FOR ANY DIRECT, INDIRECT, INCIDENTAL,
	- \* SPECIAL, EXEMPLARY, OR CONSEQUENTIAL DAMAGES (INCLUDING, BUT
	- \* NOT LIMITED TO, PROCUREMENT OF SUBSTITUTE GOODS OR SERVICES; LOSS
	- \* OF USE, DATA, OR PROFITS; OR BUSINESS INTERRUPTION) HOWEVER
	- \* CAUSED AND ON ANY THEORY OF LIABILITY, WHETHER IN CONTRACT,
	- \* STRICT LIABILITY, OR TORT (INCLUDING NEGLIGENCE OR OTHERWISE)
	- \* ARISING IN ANY WAY OUT OF THE USE OF THIS SOFTWARE, EVEN IF ADVISED
	- \* OF THE POSSIBILITY OF SUCH DAMAGE.

\*

- \* The licence and distribution terms for any publically available version or
- \* derivative of this code cannot be changed. i.e. this code cannot simply be
- \* copied and put under another distribution licence
- \* [including the GNU Public Licence.]

\*/

## 9. Zlib general purpose compression library

See http://www.zlib.net/, and in particular http://www.zlib.net/zlib\_license.html.

/\* zlib.h -- interface of the 'zlib' general purpose compression library version 1.2.3, July 18th, 2005

Copyright (C) 1995-2005 Jean-loup Gailly and Mark Adler

This software is provided 'as-is', without any express or implied warranty. In no event will the authors be held liable for any damages arising from the use of this software.

Permission is granted to anyone to use this software for any purpose, including commercial applications, and to alter it and redistribute it freely, subject to the following restrictions:

- 1. The origin of this software must not be misrepresented; you must not claim that you wrote the original software. If you use this software in a product, an acknowledgment in the product documentation would be appreciated but is not required.
- 2. Altered source versions must be plainly marked as such, and must not be misrepresented as being the original software.
- 3. This notice may not be removed or altered from any source distribution.

Jean-loup Gailly jloup@gzip.org

Mark Adler madler@alumni.caltech.edu  $*$ 

## 10. cURL

COPYRIGHT AND PERMISSION NOTICE

Copyright (c) 1996 - 2009, Daniel Stenberg, <daniel@haxx.se>.

All rights reserved.

Permission to use, copy, modify, and distribute this software for any purpose with or without fee is hereby granted, provided that the above copyright notice and this permission notice appear in all copies.

THE SOFTWARE IS PROVIDED "AS IS", WITHOUT WARRANTY OF ANY KIND, EXPRESS OR IMPLIED, INCLUDING BUT NOT LIMITED TO THE WARRANTIES OF MERCHANTABILITY, FITNESS FOR A PARTICULAR PURPOSE AND NONINFRINGEMENT OF THIRD PARTY RIGHTS. IN NO EVENT SHALL THE AUTHORS OR COPYRIGHT HOLDERS BE LIABLE FOR ANY CLAIM, DAMAGES OR OTHER LIABILITY, WHETHER IN AN ACTION OF CONTRACT, TORT OR OTHERWISE, ARISING FROM, OUT OF OR IN CONNECTION WITH THE SOFTWARE OR THE USE OR OTHER DEALINGS IN THE SOFTWARE.

Except as contained in this notice, the name of a copyright holder shall not be used in advertising or otherwise to promote the sale, use or other dealings in this Software without prior written authorization of the copyright holder.

## 11. Freetype, a Free, High-Quality, and Portable Font Engine

The software is based in part of the work of the FreeType Team. See http://freetype.sourceforge.net/, and in particular http://freetype.sourceforge.net/FTL.TXT. Portions of the relevant license conditions are copied below.

The FreeType Project LICENSE 2006-Jan-27 Copyright 1996-2002, 2006 by David Turner, Robert Wilhelm, and Werner Lemberg

… 1. No Warranty

------------------

 THE FREETYPE PROJECT IS PROVIDED `AS IS' WITHOUT WARRANTY OF ANY KIND, EITHER EXPRESS OR IMPLIED, INCLUDING, BUT NOT LIMITED TO, WARRANTIES OF MERCHANTABILITY AND FITNESS FOR A PARTICULAR PURPOSE. IN NO EVENT WILL ANY OF THE AUTHORS OR COPYRIGHT HOLDERS BE LIABLE FOR ANY DAMAGES CAUSED BY THE USE OR THE INABILITY TO USE, OF THE FREETYPE PROJECT.

#### 2. Redistribution

 This license grants a worldwide, royalty-free, perpetual and irrevocable right and license to use, execute, perform, compile, display, copy, create derivative works of, distribute and sublicense the FreeType Project (in both source and object code forms) and derivative works thereof for any purpose; and to authorize others to exercise some or all of the rights granted herein, subject to the following conditions:

…

o Redistribution in binary form must provide a disclaimer that states that the software is based in part of the work of the FreeType Team, in the distribution documentation. We also encourage you to put an URL to the FreeType web page in your documentation, though this isn't mandatory.

…

## 12. International Components for Unicode

#### COPYRIGHT AND PERMISSION NOTICE

Copyright (c) 1995-2009 International Business Machines Corporation and others

#### All rights reserved.

Permission is hereby granted, free of charge, to any person obtaining a copy of this software and associated documentation files (the "Software"), to deal in the Software without restriction, including without limitation the rights to use, copy, modify, merge, publish, distribute, and/or sell copies of the Software, and to permit persons to whom the Software is furnished to do so, provided that the above copyright notice(s) and this permission notice appear in all copies of the Software and that both the above copyright notice(s) and this permission notice appear in supporting documentation.

THE SOFTWARE IS PROVIDED "AS IS", WITHOUT WARRANTY OF ANY KIND, EXPRESS OR IMPLIED, INCLUDING BUT NOT LIMITED TO THE WARRANTIES OF MERCHANTABILITY, FITNESS FOR A PARTICULAR PURPOSE AND NONINFRINGEMENT OF THIRD PARTY RIGHTS. IN NO EVENT SHALL THE COPYRIGHT HOLDER OR HOLDERS INCLUDED IN THIS NOTICE BE LIABLE FOR ANY CLAIM, OR ANY SPECIAL INDIRECT OR CONSEQUENTIAL DAMAGES, OR ANY DAMAGES WHATSOEVER RESULTING FROM LOSS OF USE, DATA OR PROFITS, WHETHER IN AN ACTION OF CONTRACT, NEGLIGENCE OR OTHER TORTIOUS ACTION, ARISING OUT OF OR IN CONNECTION WITH THE USE OR PERFORMANCE OF THIS SOFTWARE.

Except as contained in this notice, the name of a copyright holder shall not be used in advertising or otherwise to promote the sale, use or other dealings in this Software without prior written authorization of the copyright holder.

## 13. Expat

Copyright (c) 1998, 1999, 2000 Thai Open Source Software Center Ltd and Clark Cooper

Copyright (c) 2001, 2002, 2003, 2004, 2005, 2006 Expat maintainers.

Permission is hereby granted, free of charge, to any person obtaining a copy of this software and associated documentation files (the "Software"), to deal in the Software without restriction, including without limitation the rights to use, copy, modify, merge, publish, distribute, sublicense, and/or sell copies of the Software, and to permit persons to whom the Software is furnished to do so, subject to the following conditions:

The above copyright notice and this permission notice shall be included in all copies or substantial portions of the Software.

THE SOFTWARE IS PROVIDED "AS IS", WITHOUT WARRANTY OF ANY KIND, EXPRESS OR IMPLIED, INCLUDING BUT NOT LIMITED TO THE WARRANTIES OF MERCHANTABILITY, FITNESS FOR A PARTICULAR PURPOSE AND NONINFRINGEMENT.

IN NO EVENT SHALL THE AUTHORS OR COPYRIGHT HOLDERS BE LIABLE FOR ANY CLAIM, DAMAGES OR OTHER LIABILITY, WHETHER IN AN ACTION OF CONTRACT, TORT OR OTHERWISE, ARISING FROM, OUT OF OR IN CONNECTION WITH THE SOFTWARE OR THE USE OR OTHER DEALINGS IN THE SOFTWARE.

## 14. DNS Resolver

The DNS resolver code, taken from BIND 4.9.5, is copyrighted both by UC Berkeley and by Digital Equipment Corporation. The DEC portions are under the following license:

Portions Copyright (C) 1993 by Digital Equipment Corporation.

Permission to use, copy, modify, and distribute this software for any purpose with or without fee is hereby granted, provided that the above copyright notice and this permission notice appear in all copies, and that the name of Digital Equipment Corporation not be used in advertising or publicity pertaining to distribution of the document or software without specific, written prior permission.

THE SOFTWARE IS PROVIDED ``AS IS'' AND DIGITAL EQUIPMENT CORP. DISCLAIMS ALL WARRANTIES WITH REGARD TO THIS SOFTWARE, INCLUDING ALL IMPLIED WARRANTIES OF MERCHANTABILITY AND FITNESS. IN NO EVENT SHALL DIGITAL EQUIPMENT CORPORATION BE LIABLE FOR ANY SPECIAL, DIRECT, INDIRECT, OR CONSEQUENTIAL DAMAGES OR ANY DAMAGES WHATSOEVER RESULTING FROM LOSS OF USE, DATA OR PROFITS, WHETHER IN AN ACTION OF CONTRACT, NEGLIGENCE OR OTHER TORTIOUS ACTION, ARISING OUT OF OR IN CONNECTION WITH THE USE OR PERFORMANCE OF THIS SOFTWARE.

## 15. getnameinfo, getaddrinfo

The files inet/getnameinfo.c and sysdeps/posix/getaddrinfo.c are copyright (C) by Craig Metz and are distributed under the following license:

/\* The Inner Net License, Version 2.00

The author(s) grant permission for redistribution and use in source and binary forms, with or without modification, of the software and documentation provided that the following conditions are met:

- 0. If you receive a version of the software that is specifically labelled as not being for redistribution (check the version message and/or README), you are not permitted to redistribute that version of the software in any way or form.
- 1. All terms of the all other applicable copyrights and licenses must be followed.
- 2. Redistributions of source code must retain the authors' copyright notice(s), this list of conditions, and the following disclaimer.
- 3. Redistributions in binary form must reproduce the authors' copyright notice(s), this list of conditions, and the following disclaimer in the documentation and/or other materials provided with the distribution.
- 4. [The copyright holder has authorized the removal of this clause.]
- 5. Neither the name(s) of the author(s) nor the names of its contributors may be used to endorse or promote products derived from this software without specific prior written permission.

THIS SOFTWARE IS PROVIDED BY ITS AUTHORS AND CONTRIBUTORS ``AS IS'' AND ANY EXPRESS OR IMPLIED WARRANTIES, INCLUDING, BUT NOT LIMITED TO, THE IMPLIED WARRANTIES OF MERCHANTABILITY AND FITNESS FOR A PARTICULAR PURPOSE ARE DISCLAIMED. IN NO EVENT SHALL THE AUTHORS OR CONTRIBUTORS BE LIABLE FOR ANY DIRECT, INDIRECT, INCIDENTAL, SPECIAL, EXEMPLARY, OR CONSEQUENTIAL DAMAGES (INCLUDING, BUT NOT LIMITED TO, PROCUREMENT OF SUBSTITUTE GOODS OR SERVICES; LOSS OF USE, DATA, OR PROFITS; OR BUSINESS INTERRUPTION) HOWEVER CAUSED AND ON ANY THEORY OF LIABILITY, WHETHER IN CONTRACT, STRICT LIABILITY, OR TORT (INCLUDING NEGLIGENCE OR OTHERWISE) ARISING IN ANY WAY OUT OF THE USE OF THIS SOFTWARE, EVEN IF ADVISED OF THE POSSIBILITY OF SUCH DAMAGE.

If these license terms cause you a real problem, contact the author. \*/

## 16. libpng

This copy of the libpng notices is provided for your convenience. In case of any discrepancy between this copy and the notices in the file png.h that is included in the libpng distribution, the latter shall prevail.

COPYRIGHT NOTICE, DISCLAIMER, and LICENSE:

If you modify libpng you may insert additional notices immediately following this sentence.

This code is released under the libpng license.

libpng versions 1.2.6, August 15, 2004, through 1.2.41, December 3, 2009, are Copyright (c) 2004, 2006-2009 Glenn Randers-Pehrson, and are distributed according to the same disclaimer and license as libpng-1.2.5 with the following individual added to the list of Contributing Authors

Cosmin Truta

libpng versions 1.0.7, July 1, 2000, through 1.2.5 - October 3, 2002, are

Copyright (c) 2000-2002 Glenn Randers-Pehrson, and are distributed according to the same disclaimer and license as libpng-1.0.6 with the following individuals added to the list of Contributing Authors

Simon-Pierre Cadieux

Eric S. Raymond

Gilles Vollant

and with the following additions to the disclaimer:

There is no warranty against interference with your enjoyment of the library or against infringement. There is no warranty that our efforts or the library will fulfill any of your particular purposes or needs. This library is provided with all faults, and the entire risk of satisfactory quality, performance, accuracy, and effort is with the user.

libpng versions 0.97, January 1998, through 1.0.6, March 20, 2000, are Copyright (c) 1998, 1999 Glenn Randers-Pehrson, and are distributed according to the same disclaimer and license as libpng-0.96, with the following individuals added to the list of Contributing Authors:

Tom Lane

Glenn Randers-Pehrson

Willem van Schaik

libpng versions 0.89, June 1996, through 0.96, May 1997, are Copyright (c) 1996, 1997 Andreas Dilger

Distributed according to the same disclaimer and license as libpng-0.88, with the following individuals added to the list of Contributing Authors:

John Bowler

Kevin Bracey

Sam Bushell

Magnus Holmgren

Greg Roelofs

Tom Tanner

libpng versions 0.5, May 1995, through 0.88, January 1996, are Copyright (c) 1995, 1996 Guy Eric Schalnat, Group 42, Inc.

For the purposes of this copyright and license, "Contributing Authors" is defined as the following set of individuals:

Andreas Dilger

Dave Martindale

Guy Eric Schalnat

Paul Schmidt

Tim Wegner

The PNG Reference Library is supplied "AS IS". The Contributing Authors and Group 42, Inc. disclaim all warranties, expressed or implied, including, without limitation, the warranties of merchantability and of fitness for any purpose. The Contributing Authors and Group 42, Inc. assume no liability for direct, indirect, incidental, special, exemplary, or consequential damages, which may result from the use of the PNG Reference Library, even if advised of the possibility of such damage.

Permission is hereby granted to use, copy, modify, and distribute this source code, or portions hereof, for any purpose, without fee, subject to the following restrictions:

- 1. The origin of this source code must not be misrepresented.
- 2. Altered versions must be plainly marked as such and must not be misrepresented as being the original source.
- 3. This Copyright notice may not be removed or altered from any source or altered source distribution.

The Contributing Authors and Group 42, Inc. specifically permit, without fee, and encourage the use of this source code as a component to supporting the PNG file format in commercial products. If you use this source code in a product, acknowledgment is not required but would be appreciated.

A "png\_get\_copyright" function is available, for convenient use in "about" boxes and the like:

printf("%s",png\_get\_copyright(NULL));

Also, the PNG logo (in PNG format, of course) is supplied in the files "pngbar.png" and "pngbar.jpg (88x31) and "pngnow.png" (98x31).

Libpng is OSI Certified Open Source Software. OSI Certified Open Source is a certification mark of the Open Source Initiative.

Glenn Randers-Pehrson

glennrp at users.sourceforge.net

December 3, 2009

## **СЪОБЩЕНИЕ ЛИЦЕНЗИОНЕН ДОГОВОР С КРАЕН ПОТРЕБИТЕЛ НА СОФТУЕР**

НАСТОЯЩИЯТ ЛИЦЕНЗИОНЕН ДОГОВОР С КРАЕН ПОТРЕБИТЕЛ НА СОФТУЕР ("ДОГОВОРЪТ") Е ЗАКОНЕН И ПРАВНО ЗАДЪЛЖАВАЩ ДОГОВОР МЕЖДУ ВАС (ФИЗИЧЕСКО ИЛИ ЮРИДИЧЕСКО ЛИЦЕ) И "ФИЛИПС КЪНСЮМЪР ЛАЙФСТАЙЛ Б.В." – ХОЛАНДСКО ДРУЖЕСТВО С ОГРАНИЧЕНА ОТГОВОРНОСТ С АДРЕС НА УПРАВЛЕНИЕ ТЕХ КАМПУС 37, 5656 АЙНДХОВЕН, ХОЛАНДИЯ И НЕГОВИТЕ ДЪЩЕРНИ КОМПАНИИ (ПООТДЕЛНО И КОЛЕКТИВНО НАРИЧАНИ " PHILIPS"). НАСТОЯЩИЯТ ДОГОВОР ВИ ДАВА ПРАВОТО ДА ИЗПОЛЗВАТЕ ОПРЕДЕЛЕН СОФТУЕР ("СОФТУЕРЪТ"), ВКЛЮЧИТЕЛНО ПОТРЕБИТЕЛСКАТА ДОКУМЕНТАЦИЯ В ЕЛЕКТРОНЕН ВИД, КОЯТО БИ МОГЛА ДА БЪДЕ ПРЕДОСТАВЕНА ОТДЕЛНО ИЛИ ЗАЕДНО С ПРОДУКТ НА PHILIPS ("ТЕХНИКАТА") ИЛИ РС. ЧРЕЗ ИЗТЕГЛЯНЕ, ИНСТАЛИРАНЕ ИЛИ ДРУГА УПОТРЕБА НА СОФТУЕРА, ВИЕ СТЕ СЪГЛАСНИ И СЕ ЗАДЪЛЖАВАТЕ ПО ВСИЧКИ РАЗПОРЕДБИ И УСЛОВИЯ НА НАСТОЯЩИЯ ДОГОВОР. АКО НЕ СТЕ СЪГЛАСНИ С ТЕЗИ РАЗПОРЕДБИ И УСЛОВИЯ, НЕ ИЗТЕГЛЯЙТЕ, ИНСТАЛИРАЙТЕ ИЛИ ИЗПОЛЗВАЙТЕ ПО ДРУГ НАЧИН СОФТУЕРА. АКО СТЕ ПОЛУЧИЛИ СОФТУЕРА НА МАТЕРИАЛЕН НОСИТЕЛ, НАПРИМЕР CD БЕЗ ВЪЗМОЖНОСТ ДА СЕ ЗАПОЗНАЕТЕ С НАСТОЯЩИЯ ЛИЦЕНЗ, И НЕ ПРИЕМАТЕ ТЕЗИ УСЛОВИЯ, МОЖЕТЕ ДА ПОЛУЧИТЕ В ПЪЛЕН РАЗМЕР СУМАТА, АКО ИМА ТАКАВА, ЗАПЛАТЕНА ОТ ВАС ЗА СОФТУЕРА, АКО НИ ВЪРНЕТЕ СОФТУЕРА НЕИЗПОЛЗВАН С ДОКАЗАТЕЛСТВО ЗА ИЗВЪРШЕНО ПЛАЩАНЕ, В СРОК ОТ 30 ДНИ ОТ ДАТАТА НА ПОКУПКАТА.

- 1. Предоставяне на Лиценз. С настоящия Договор ви се предоставя на неизключителен принцип, без право на преотстъпване подлицензиране, лиценз да инсталирате и използвате на Техниката или конкретния случай, един (1) екземпл
- 2. Собственост. Софтуерът се лицензира, а не продава на вас. Настоящият Договор ви предоставя само правото да<br>използвате Софтуера, но вие не придобивате никаква други права върху Софтуера, изрични или по подразбиране, освен посочените в настоящия Договор. Philips и неговите лицензодатели, си запазват всички права, собственост и интереси над и в Софтуера, включително всички патенти, авторски права, търговски тайни и други права на интелектуална собственост, които той включва. Софтеурът е защитен от законите за защита на авторското право, разпоредбите на международното право и други закони за интелектуалната собственост. Поради това, освен ако в настоящото изрично не е упоменато друго, вие нямате право да копирате Софтуера без предварителното писмено съгласие на Philips, с изключение на правото ви да направите едно (1) копие на Софтуера само като ваше архивно копие. Нямате право да копирате каквито и да било печатни материали към Софтуера, нито да отпечатвате повече от един (1) екземпляр от всяка потребителска документация, предоставена в електронен вид, с изключение на правото ви на едно (1) резервно копие само за ваша употреба.
- 3. Ограничения на Лиценза. Освен ако в настоящото не е определено друго, вие няма да отдавате под наем,<br>заемате, подлицензирате, продавате, отстъпвате, предоставяте срещу възнаграждение или прехвърляте по друг<br>начин Софту законодателство изрично забранява предходното ограничение. Вие нямате право да премахвате или унищожавате<br>който и да било отличителен знак на продукта, обозначения за авторско право или друга маркировка за право на собственост или ограничения от Софтуера. Всички титули, съобщения за търговски марки, авторски и<br>рестрикционни праваще се възпроизвеждат на вашето резервно копие на Софтуера. Нямате право да променяте<br>или адаптирате Софту
- 4. **Прекратяване на определени функции.** Софтуерът може да съдържа компоненти от определен лицензиран софтуер, включително софтуер лицензиран от Microsoft Corporation ("Майкрософт"), който изпълнява технологията технологията за управление на цифрови права за Windows Media ("WM-DRM"), за да защитят целостта на своето<br>съдържание ("Защитено Съдържание"), за да попречат на присвояване на тяхната интелектуална собственост,<br>включително DRM Софтуер е поставена на риск, Майкрософт може да отмени (от свое име или по искане на собствениците на<br>Защитено Съдържание ("Собственици на Защитено Съдържание")) правото на WM-DRM Софтуера да придобива нови лицензи за копиране, съхраняване, пренос, визуализация и/или звуково представяне на Защитено<br>Съдържание.Отмяната не променя способността на WM-DRM Софтуера да представя незащитено съдържание.<br>Списък с отменен WM-DRM за Защитено Съдържание. Във връзка с такъв лиценз, Майкрософт може също да качи списъци с отменени права на вашата Техника от името на Собственици на Защитено Съдържание, които да блокират способността на вашата Техника да копира, съхранява, показва, прехвърля и/или представя звуково Защитено Съдържание.

Собствениците на Защитено Съдържание може също да поискат от вас да извършите подобрение на някои от WM-DRM компонентите, разпространявани с този Софтуер ("WM-DRM Подобрения"), преди да получите достъп до тяхното съдържание. При опит да отворите Защитено Съдържание, WM-DRM Софтуерът на Майкрософт ще ви уведоми, че е необходимо WM-DRM Подобрение, след което ще поиска вашето съгласие, преди да изтегли WM-DRM Подобрението. WM-DRM Софтуера на Philips е аналогичен. Ако отхвърлите подобрението, вие няма да може да получите достъп до Защитено Съдържание, за което се изисква WM-DRM Подобрение. Въпреки това, вие ще имате достъп до незащитено съдържание и до Защитено Съдържание, за което не се изисква подобрението. Функциите WM-DRM за достъп до интернет, като например придобиване на нови лицензи и/или извършване на необходимо WM-DRM Подобрение може да се изключат. При изключване на тези функции, вие все още можете да получите достъп до Защитено Съдържание, ако притежавате валиден лиценз за това съдържание, който вече е записан във вашата Техника. Въпреки това, вие няма да можете да използвате някои от функциите на WM-DRM Софтуер, необходими за интернет достъп, като възможността да изтегляте съдържание, за което се изисква WM-DRM Подобрение. Всяка собственост и права на интелектуална собственост над или в Защитено Съдържание, са притежание на съответните собственици на Защитеното Съдържание, и подлежат на защита от съответните закони и спогодби за авторско право или друга интелектуална собственост. Настоящият Договор не ви предоставя правата да използвате такова Защитено Съдържание. **В обобщение, ако Софтуерът съдържа WM-DRM** компоненти на Майкрософт – Защитено Съдържание, което желаете да изтеглите, копирате, запазите,<br>прехвърлите и/или разгледате, е защитено от WM-DRM компонентите на Майкрософт в Софтуера. **Майкрософт, Собствениците на Защитено Съдържание или дилърите на Защитено Съдържание може да ви откажат достъп или да ограничат вашия достъп до Защитено Съдържание, дори и след като сте** Philips, за да ви бъде отказан, отнет или ограничен по друг начин достъпа до Защитено Съдържание от<br>тяхна страна. Philips не ви гарантира, че ще можете да изтегляте, копирате, запазите, визуализирате,<br>прехвърляте и/или сл

- **5. Софтуер с отворен код.** (а) Този софтуер може да съдържа компоненти, които подлежат на условия за отворен код, съгласно посоченото в документацията към Техниката. Настоящият Договор не се отнася до този софтуер като такъв. (б) Вашите лицензионни права по настоящия Договор не включват каквито и да било права или лицензи за използване, разпространяване или създаване на производни продукти от Софтуера, по всякакъв начин, който би представлявал предмет на разпоредбите за Отворен Код. "Разпоредбите за Отворен Код" означава условията по всеки лиценз, които пряко или косвено (1) пораждат или биха могли да породят задължения за Philips по отношение на Софтуера и/или продукти, които са негови производни; или (2) предоставят или биха могли да предоставят на всяко друго лице всякакви права или защити по силата на правата на интелектуална собственост или имуществени права над Софтуера или продукти, които са негови производни.
- **6. Прекратяване.** Настоящият Договор влиза в сила при инсталацията или при първа употреба на Софтуера и се прекратява (i) по решение на Philips, поради неизпълнение на някоя от разпоредбите на Договора, или (ii) при унищожаване на всички копия от Софтуера и свързаните с него материали, предоставени ви от Philips по силата на настоящото. Правата на Philips и вашите задължения остават в сила след прекратяване на настоящия Договор.
- **7. Подобрения.** Единствено по свое усмотрение, Philips може да извършва подобрения по Софтуера, чрез общо публикуване на сайт или посредством други начини или способи. Такива подобрения може да ви бъдат предоставяни съгласно условията на настоящия Договор или за да ви бъдат предоставени, може да се изисква да приемете друго споразумение.
- 8. Поддръжка. Philips не е задължена да осигурява техническа или друга поддръжка ("Поддръжка") за Софтуера.<br>Ако Philips ви предостави услуги по Поддръжка, те ще се регламентират от различни условия, договорени между<br>вас и
- **9. Ограничена Гаранция за Софтуера.** Philips предоставя Софтуера "такъв, какъвто е" и без каквато и да било гаранция, освен че Софтуерът изрично ще работи в съответствие с документацията към Софтуера, за период от една година след по-рано настъпилото от: първото изтегляне, инсталация или използване на Софтуера. Единствената отговорност на Philips и вашата единствена компенсация за неизпълнение на тази гаранция ще бъде, по избор на Philips, или (а) да ви бъде възстановена сумата (ако има такава), която сте заплатили за Софтуера; или (б) да бъде поправен или подменен Софтуерът, който не съответства на настоящата гаранция и е върнат на Philips с копие от вашата разписка. Тази ограничена гаранция е недействителна, ако дефекта на Софтуера се дължи на авария, злоупотреба, неправилна употреба или използване не по предназначение. Всяка подмяна на Софтуера получава гаранция за по-дългото от: остатъка на първоначалния срок или тридесет (30) дни. Тази ограничена гаранция не важи за вас, ако Софтуерът ви е бил предоставен безплатно само за преценка.
- **10. ИЗКЛЮЧВАНЕ НА ДРУГИ ГАРАНЦИИ.** ОСВЕН ОПРЕДЕЛЕНОТО ПО-ГОРЕ, PHILIPS ИЛИ НЕГОВИТЕ ЛИЦЕНЗОДАТЕЛИ НЕ ГАРАНТИРАТ, ЧЕ СОФТУЕРЪТ ЩЕ ФУНКЦИОНИРА БЕЗ ГРЕШКИ ИЛИ БЕЗОТКАЗНО, ИЛИ ЧЕ ЩЕ ОТГОВАРЯ НА ВАШИТЕ ИЗИСКВАНИЯ. ВИЕ ПОЕМАТЕ ЦЯЛАТА ОТГОВОРНОСТ ЗА ИЗБОРА НА СОФТУЕР, С КОЙТО ДА ПОСТИГНЕТЕ ЖЕЛАНИТЕ ОТ ВАС РЕЗУЛТАТИ, КАКТО И ЗА ИНСТАЛАЦИЯТА И ИЗПОЛЗВАНЕТО НА СОФТУЕРА И ПОЛУЧЕНИТЕ ОТ НЕГО РЕЗУЛТАТИ. В МАКСИМАЛНА ДОПУСТИМА ОТ ЗАКОНА СТЕПЕН, PHILIPS И НЕГОВИТЕ ЛИЦЕНЗОДАТЕЛИ ИЗКЛЮЧВАТ ВСИЧКИ ГАРАНЦИИ И УСЛОВИЯ, ИЗРИЧНИ ИЛИ ПО ПОДРАЗБИРАНЕ, ВКЛЮЧИТЕЛНО, НО БЕЗ ОГРАНИЧЕНИЕ И ГАРАНЦИИТЕ ПО ПОДРАЗБИРАНЕ ЗА ПРОДАВАЕМОСТ, ГОДНОСТ ЗА ОПРЕДЕЛЕНА ЦЕЛ, ТОЧНОСТ ИЛИ ЗАВЪРШЕНОСТ НА РЕЗУЛТАТИТЕ ПО ОТНОШЕНИЕ НА СОФТУЕРА И СЪПЪТСТВАЩИТЕ ГО МАТЕРИАЛИ. НЕ СЕ ПРЕДОСТАВЯ ГАРАНЦИЯ СРЕЩУ НАРУШЕНИЕ НА ПРАВА. PHILIPS НЕ ВИ ГАРАНТИРА, ЧЕ ВИЕ ЩЕ МОЖЕТЕ ДА ИЗТЕГЛЯТЕ, КОПИРАТЕ, ПОКАЗВАТЕ, ПРЕХВЪРЛЯТЕ И/ИЛИ ПРОСЛУШВАТЕ ЗАЩИТЕНО СЪДЪРЖАНИЕ.
- **11. ОГРАНИЧЕНИЕ НА ОТГОВОРНОСТТА.** При никакви обстоятелства Philips или неговите лицензодатели не носят отговорност за каквито и да било последващи, извънредни, косвени, инцидентни или наказателни щети от всякакво естество, включително, но без ограничение и щети за пропуснати печалби или ползи, прекъсване на работен процес, загуба на служебна информация, загуба на данни, загуба на функционалност или друга материална загуба, дори и Philips или неговите лицензодатели да са били уведомени за такива възможни щети. В никакъв случай сумарната отговорност на Philips или неговите лицензодатели за щети, произтекли във връзка с този договор, няма да надвишават цената, която действително е заплатена от вас за софтуера, или стойността от пет лири стерлинги (5.00).
- **12. Търговски марки.** Някои от названията на продуктите и на Philips, използвани в настоящия Договор, Софтуера и печатната документация за потребителя, може да съдържат търговски марки на Philips, неговите лицензодатели или други лица. Вие нямате право да използвате нито една от тези търговски марки.
- **13. Контрол на износа.** Вие приемате да не изнасяте или реекспортирате пряко или непряко Софтуера в която и да САЩ се изисква разрешително за износ или друго разрешително от правителството на САЩ, освен ако<br>разрешителното за износ или съгласието не са получени преди това. Чрез изтегляне или инсталиране на<br>Софтуера вие сте съгласни
- 14. Регламентиращо законодателство. Настоящият Договор се регламентира от законите на вашата страна по<br>местожителство, без да се вземат предвид принципите на конфликт на законодателства. Всеки спор между вас и<br>Philips отн
- **15. Обща разпоредба.** Настоящият Договор съдържа цялостното споразумение между вас и Philips, и отменя всички предходни декларации, ангажименти или други отношения или обявления във връзка със Софтуера и потребителската документация. В случай че някоя част на Договора бъде обявена за невалидна, останалата част от този Договор остава валиден с пълна сила и действие. Настоящият Договор не отменя определените със закон права на всяка страна, която се явява потребител.

EULA-Английски (Великобритания) Септември 2009 г.

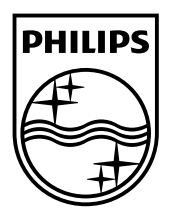

Център за обслужване на клиенти

Безплатен телефонен номер 00 800 11 544 24

E-mail: чрез страницата за поддръжка на адрес

# **[www.philips.bg](http://www.philips.bg/)**

© 2010 Koninklijke Philips Electronics N.V. Всички права запазени BDP5100\_12\_UM\_V1.0\_1004

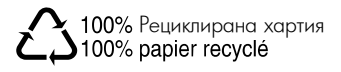